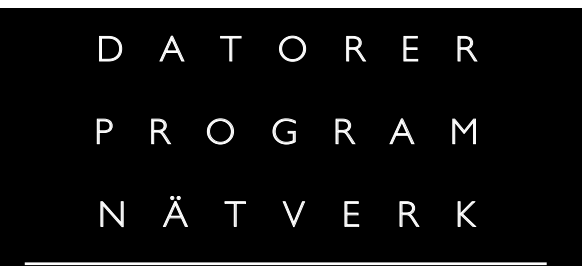

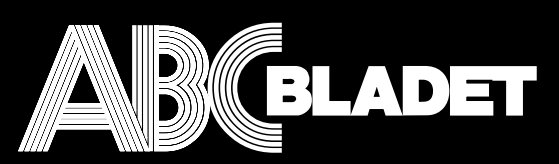

### ABC-klubbens medlemstidning

NR 4 FJÄRDE KVARTALET 1999 **E** PRIS 65 KR

de Havilland Venom NF 51/J 33 i snöglopp över Västerås Bild: Bo Bjernekull genom Ulf Bjernekull <1074

## Behöver du landa? Se sidan 14

#### **ABC-bladet Box 14 143 167 14 Bromma**

#### **Redaktion**

MARCUS STRÖMBERG CHEFREDAKTÖR & ANSVARIG UTGIVARE Bo Kullmar Lars Strömberg

#### **ABC-klubben**

#### **Postgironummer:**

Postgirokonto: 15 33 36 - 3 Bankgirokonto: 59 86 - 21 69

#### **Telefoner:**

08 - 80 17 25 tisdagskvällar 08 - 80 15 22 Fax

#### **Info och e-post:**

World Wide Webb: www.abc.se Telnet: sun.abc.se kansli@abc.se info@abc.se

#### **Styrelse:**

ORDFÖRANDE BO KULLMAR V. ORDFÖRANDE IVAR WALLIN<br>Kassör MarianneFun Ledamöter Ulf Sjöstrand

Kassör MarianneFunayama<br>Sekreterare Anders Ekengren Anders Ekengren Per Sten Ralf Lindström Kjell Björkman Tom Sjöberg Daniel Engdahl

#### **Avgifter:**

Medlemsavgift 300 Kr/kalenderår Internetavgift 480 Kr/helår<br>ABC-bladet 65 Kr  $ABC$ -bladet

Utgivningsbevis: 12 027 ISSN: 0349 - 3652 Organisationsnummer: 802010 - 8174

> GuidenTryck AB Stockholm

### NYTTA NÖJE UTBILDNING N N E H Å

**Bilden på första** sidan föreställer Sveriges första nattjaktsplan med jetdrift, en de Havilland Venom fotograferd över Västerås just när planet passerar genom en snöby.

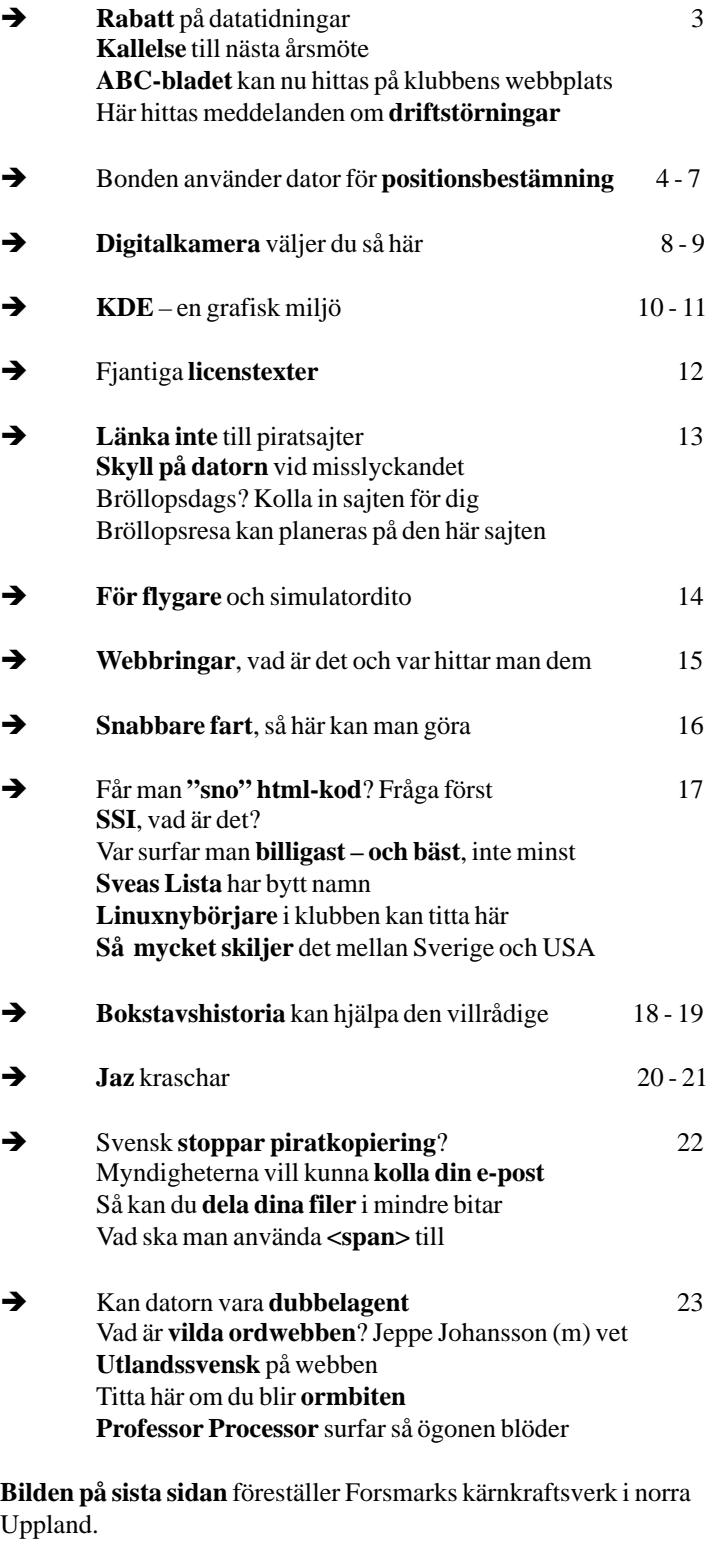

#### ABC-bladet

### Rabatt på datatidningar

#### **Medlemmar i ABC-klubben har rabatt på datatidningar som ges ut av Medströms förlag.**

Är du prenumerant på någon datatidning från Medströms förlag sedan tidigare så måste du själv ta kontakt med förlaget om du vill ha rabatt när du förnyar din prenumeration.

Vi ny prenumeration ska du uppge en kod när du skickar in din anmälan om prenumeration. Koden är "ABC-klubben 222". Det går utmärkt att skicka in beställning på prenumeration via e-post.

Rabatten är ca 50-60% av lösnummerpriset och gäller endast vid tecknande av helårsprenumerationer.

Följande tidningar ingår:

PC Hemma 349:-  $PC + 308$ : PC Extra 314:- PC Format 314:-PC Gamer 286:-

Glöm inte bort att uppge koden "ABCklubben 222" när du tecknar prenumeration

### ABC-bladet på webben

#### **Nu finns äldre ABC-blad tillgänliga på webben .**

Tidningarna är upplagda på klubbens hemsida www.abc.se. Klicka på Klubbsidor, välj ABC-bladet och välj vilket nummer du vill titta på.

ABC-bladen på webben är i pdf-format, vilket betyder att du måste använda Acrobat reader för att läsa dem.

Acrobat reader kan hämtas hem gratis från www.adobe.se.

Om du har Acrobat reader installerad i din dator så fungerar den som ett insticksprogram som startar automatisk i din webbläsare när du klickar på det ABCblad du vill läsa. Du kan spara pdf-filen och senare skriva ut den på din skrivare.

## Kallelse till årsmöte

### Säg din mening på första årsmötet i det första IT-årtusendet

**Plats: Alviks medborgarhus Gustavslundsvägen 168 Stockholm**

**Tid: Lördagen den 18.3 2000 Klockan 13.00**

**Lokal i huset meddelas på anslag i porten**

Dagordning för mötet:

- 1. Mötet öppnas
- 2. Val av mötesordförande
- 3. Val av mötessekreterare
- 4. Frågan om mötet är stadgeenligt kallat
- 5. Val av två justeringsmän, tillika rösträknare
- 6. Fastställande av röstlängd
- 7. Fastställande av dagordning
- 8. Styrelsens verksamhetsberättelse och ekonomisk redovisning
- 9. Revisorernas berättelse
- 10. Frågan om ansvarsfrihet för styrelsens ledamöter
- 11. Propositioner från styrelsen
- 12. Motioner
- 13. Fastställande av budget och medlemsavgifter
- 14. Val av föreningsordförande
- 15. Beslut om antalet styrelseledamöter
- 16. Val av styrelseledamöter
- 17. Val av två ordinarie revisorer och en suppleant
- 18. Val av valberedning om minst tre personer varav en sammankallande
- 19. Övriga frågor
- 20. Mötet avslutas

**Motioner ska** vara styrelsen tillhanda senast 18.2 2000

#### **Styrelsen**

#### Driftstörningar och nyheter

**Vill du bli informerad om driftstörningar och nyheter från ABC-Klubben ? Det annonseras på flera sätt, på www, e-post, LysKOM och Usenet News.**

Läsa på www: http://www.abc.se/. Välj: *vad är nytt*, välj: *klubbnyheter / driftstörningar*

Läsa i LysKom-möten: Nyheter (från administratörerna) Driftstörningar (i ABC-Klubbens datorsystem)

Läsa på Usenet News: abc.medlemsforum (finns bara på new.abc.se)

E-post via mailing listan: Skicka ett brev till infosystem-request@abc.se med "subscribe" på subject/ärende raden (utan "") För att utträda från infosystem mailing listan: Skicka ett mail till infosystem-request@abc.se med "unsubscribe" på subject/ärende raden (utan "")

**Henrik KG Andreasson <9061>**

# Bonden på sjön använder dator

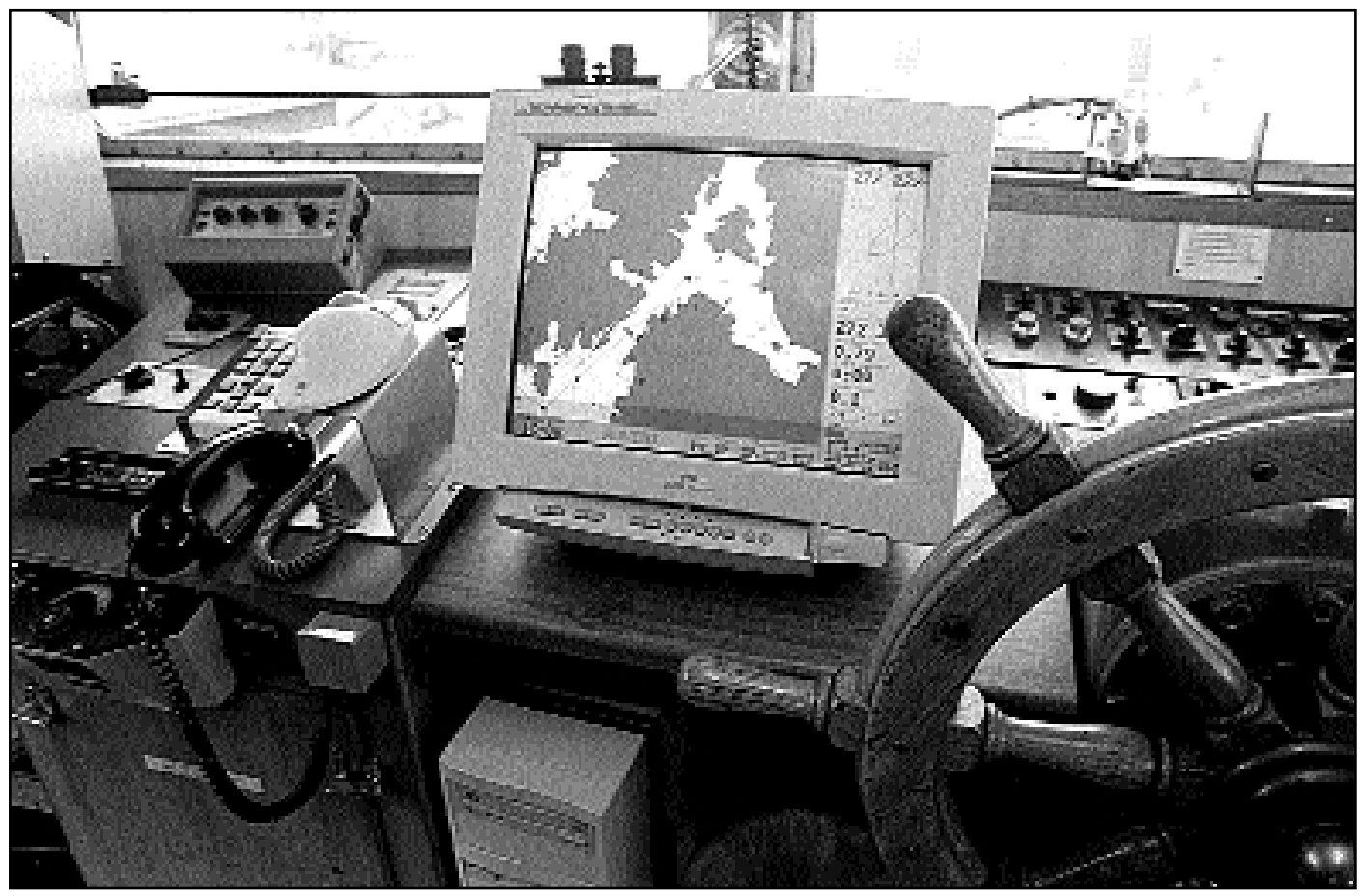

Datorerna gör sitt intåg överallt. Ombord i M/S Bonden har man en dator med sjökort. Man navigerar mycket exakt genom att båten är markerad med ett kors precis där man för tillfället befinner sig. Skärmbilden visar ett utsnitt över Brofjorden i Bohuslän.

Bild: Lasse Strömberg

**När Bonden plöjer västerhavet med alla sina hästar används en vanlig PC-dator för att hålla reda på var man är.**

Att bogsera in en 400 000-tonnare till raffenaderiet Scanraff i Brofjorden kräver att man exakt vet vad man är och vad man håller på med. Tack vare en vanlig standarddator och en bildskärm kan besättningen på bogserbåten M/S Bonden navigera bland grynnor och skär med en precision på tio meter när.

Vilket behövs med tanke på vad som skulle kunna hända om en supertanker med råolja skulle komma fel när den tar sig in till råoljepiren i Brofjorden strax norr om Lysekil i Bohuslän.

M/S Bonden, tillhörande Röda Bolaget, har en längd

om 33 meter och en bredd om 10 meter. Hennes maskin är på 5 100 ind. hästkrafter. Draget kan vara upp till 35 ton. Fartyget har högsta isklass. Hon är byggd i Åmål 1974. Besättningen består av tre man, skeppare, maskinist och matros.

Skeppare ombord är vid ABC-bladets besök Bengt Karlsson, maskinisten heter Lennart Nordin och Gunnar Jacobsson jobbar på däck som matros.

Vanligt vid bogserassistans av tankers som hämtar färdiga produkter vid produktpiren är att man använder så kalllad "amerikansk bogsering", vilket innebär att bogserbåten är fäst vid sidan av det fartyg som bogseras.

Vid bogsering av de stora fullastade supertankers som kommer in till Scanraff ungefär en gång i månaden har man hjälp av flera andra bogserare, upp till sex stycken är

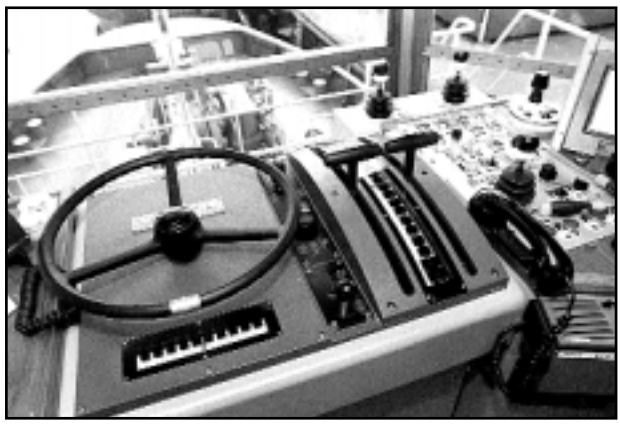

Bogserbåten Boss styrs via det här Voight Schneidersystemet. Båten styrs både med handtagen till höger och ratten.

Bild: Lasse Strömberg

samtidigt kopplade. Det gäller att hålla ordning på kolosserna.

Datorn på bryggan är bestyckad med ett DOS-program som heter Datanav2. Det innehåller ett sjökort. Till detta program är kopplat en GPS-mottagare. Det går att zooma skärmbilden in eller ut och på så sätt få en mycket detaljerad bild av Brofjorden, eller man kan få en mycket översiktlig bild av praktisk taget hela kuststräckan.

– Radarn är värdelös när den behövs, säger Bengt Karlsson, vid snötjocka eller hög sjö ser vi ingenting i den, då är datorn bättre.

Han medger dock att datorn i praktiken inte kan se något hinder som inte tidigare lagts in i programmet. Så radarn kan inte helt ersättas av datorn. Och vad händer när datorn kraschar?

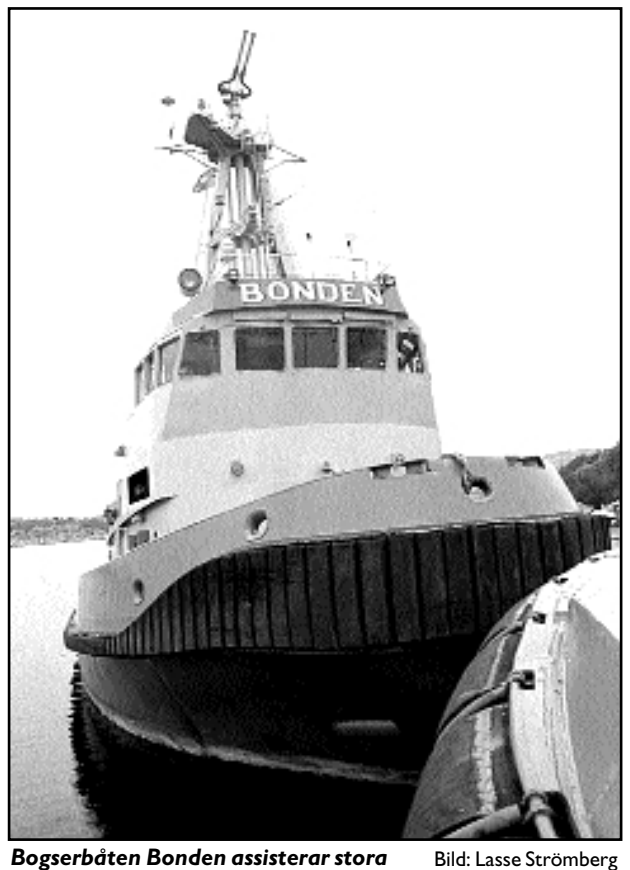

Bogserbåten Bonden assisterar stora supertankers vid raffinaderiet Scanraff i Brofjorden, Bohuslän.

– Ja, då får vi navigera på vanligt sätt, säger Bengt Karlsson och berättar att datorer som den här är vardagsmat på många båtar numera.

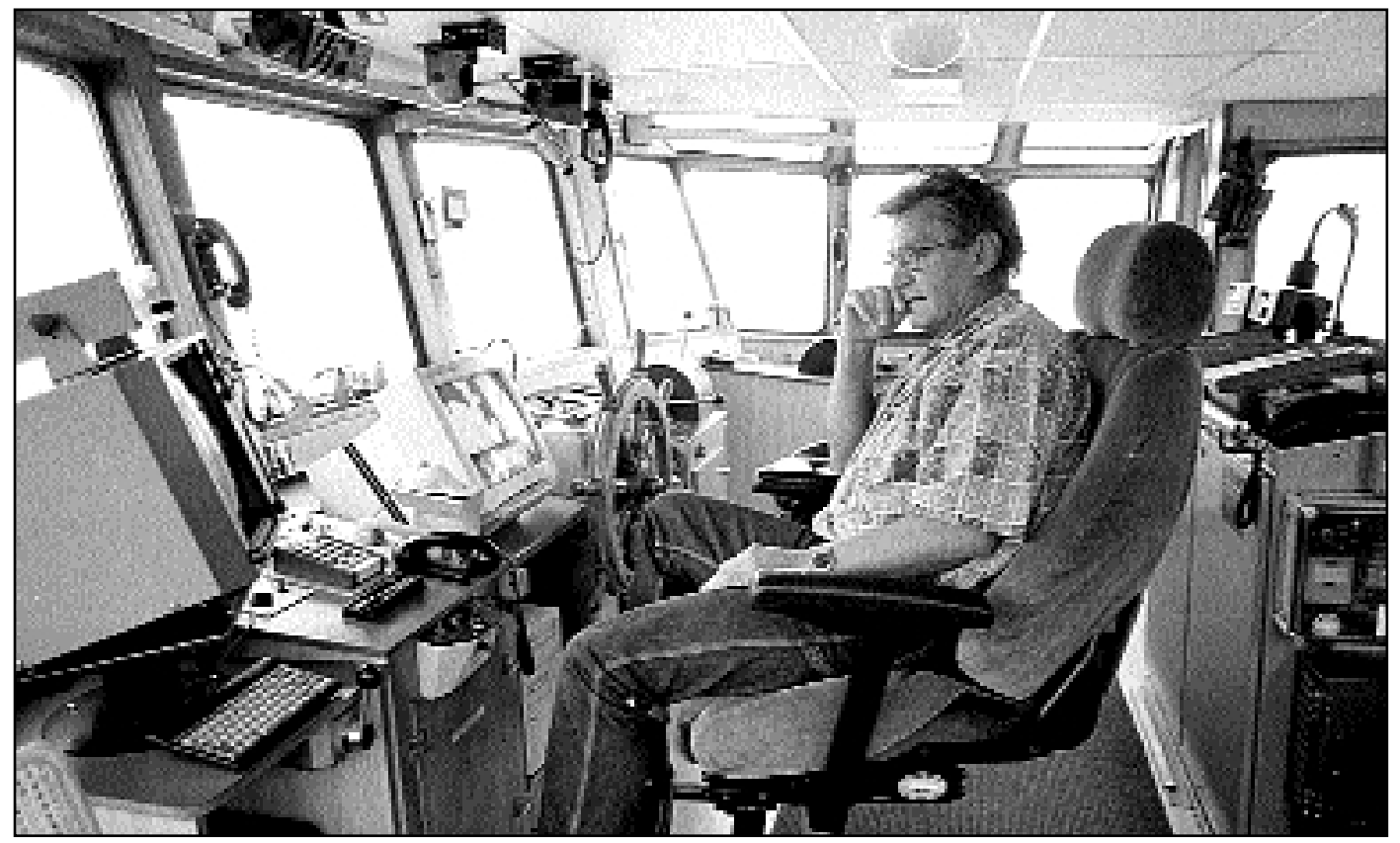

Bengt Karlsson från Kungshamn framför dataskärmen på sin arbetsplats, bryggan på bogserbåten Bonden.

Bild: Lasse Strömberg

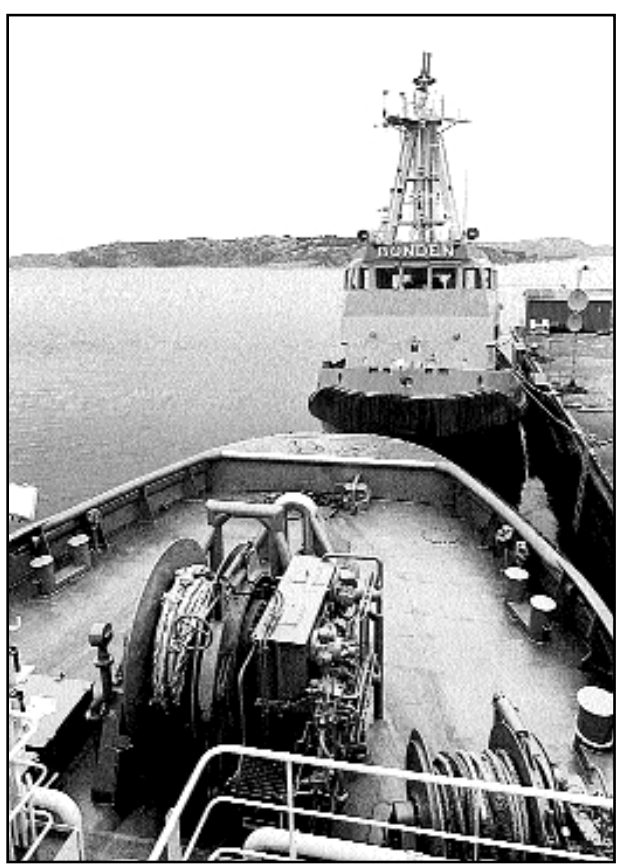

I förgrunden spelet på bogserbåten M/S Boss och i bakgrunden den litet äldre bogseraren M/S Bonden vid kaj i Lahälla i Brofjorden.

– Var och varannan fiskebåt har numera en dator som de navigerar efter säger han, och berättar att han började sin bana på sjön som fiskare i Kungshamn.

Så spekulerar han litet om vad som redan diskuterats i sjöfartskretsar, nämligen att man börjat fundera på att skicka obemannade fartyg fram och tillbaka över

Atlanten. Det går ju att koppla datorn och GPS-navigatorn till styrmaskinen och så kan ju lotsbåten möta med en liten besättning som tar fartyget till kaj med mänsklig hjälp.

– Vi är inte där ännu, men varför inte? Allt verkar vara möjligt med datateknik. Inte ens en gammal beckbyxa med karakteristisk vaggande gång kan i dessa datoriseringens dagar vara säker på att få behålla jobbet.

I Bondens dator är det möjligt att lägga in en färdplan, ja man kan lägga in flera färdplaner som kan lagras och tas fram vid behov. Antingen ritar man in färdsträckan innan man ger sig iväg, eller så kan man köra sträckan "manuellt" och låta datorn lägga in färdplanen automatiskt under gång. Nästa gång man vill åka samma sträcka är det bara att följa strecket på datorskärmen.

Bonden har flera besättningar, man jobbar dygnet runt alla årets dagar. Varje skeppare kan ha sin egen profil i navigationsprogrammet, vilket betyder att olika kaptener alltså kan lägga in sina egna personliga färdplaner om så önskas. Kanske vill en skeppare gå en annan väg än någon annan och det går alltså utmärkt trots att de använder samma dator och samma navigationsprogram.

På skärmens sjökortsbild ser man ett kryss exakt där man befinner sig vid tillfället. Man kan se hur många satelliter som just för tillfället tas emot av GPS-mottagaren. Det brukar röra sig mellan 4 - 7 stycken. Eftersom GPS har ett inlagt fel i sin noggrannhet, systemet är ju från början tänkt för militären, så finns det en rad landstationer som kan användas för att korrigera felet så att precisionen blir ännu bättre. Används landstationer för korrigering så är precisionen tio meter när. Har man hundratusentals ton råolja på släp i Sveriges bästa badvatten så vill man nog ha så god precsision som möjligt. Det kallas då för att man använder "differentierad GPS". I datorn kan man välja många olika landstationer. På Bonden brukar vi normalt använda sändaren på Skagen i Danmark, säger Bengt Karlsson.

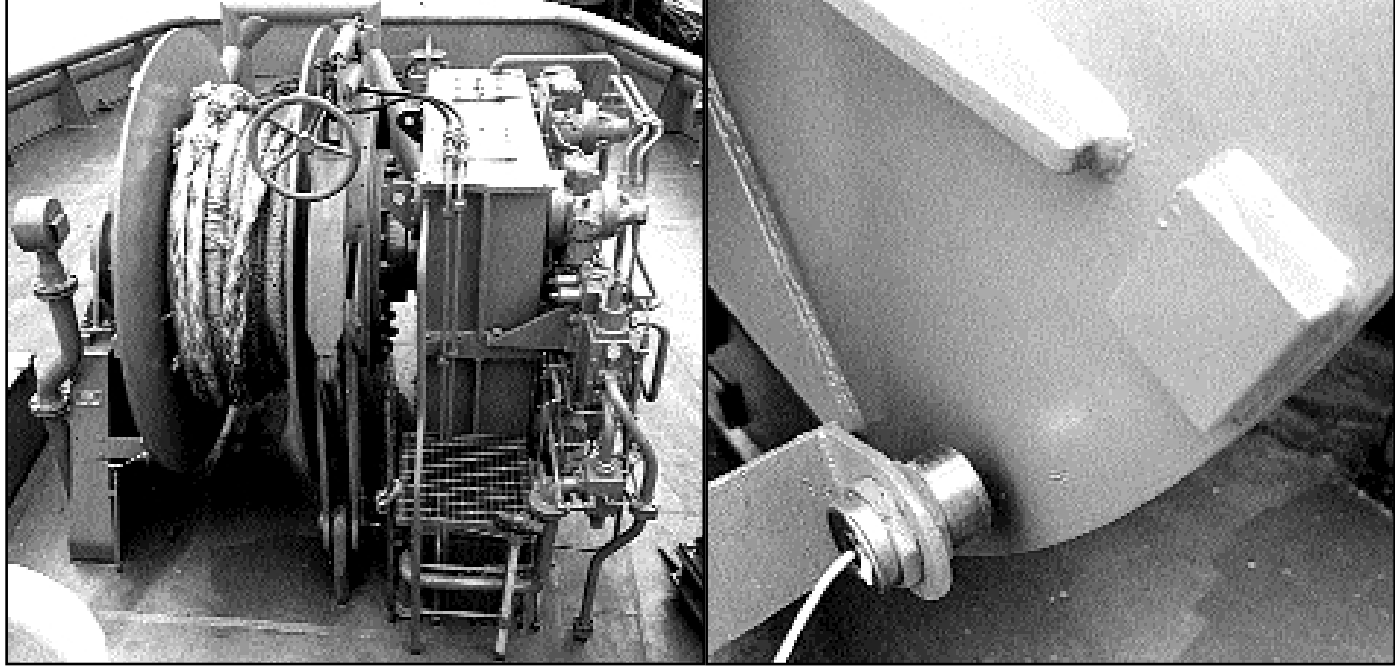

Ombord på M/S Boss finns ingen bogserkrok. Där kopplas stora fartyg direkt till det här spelet som sedan kan känna dragkraften och anpassa bogsertrossen efter omständigheterna. Spelet klarar att hålla 100 ton.

Avkännaren på spelet reagerar på klacken till höger och därmed kan datorn automatiskt känna av hur mycket tross som gått ut, samtidigt går det att läsa av denna uppgift uppe på bryggan.

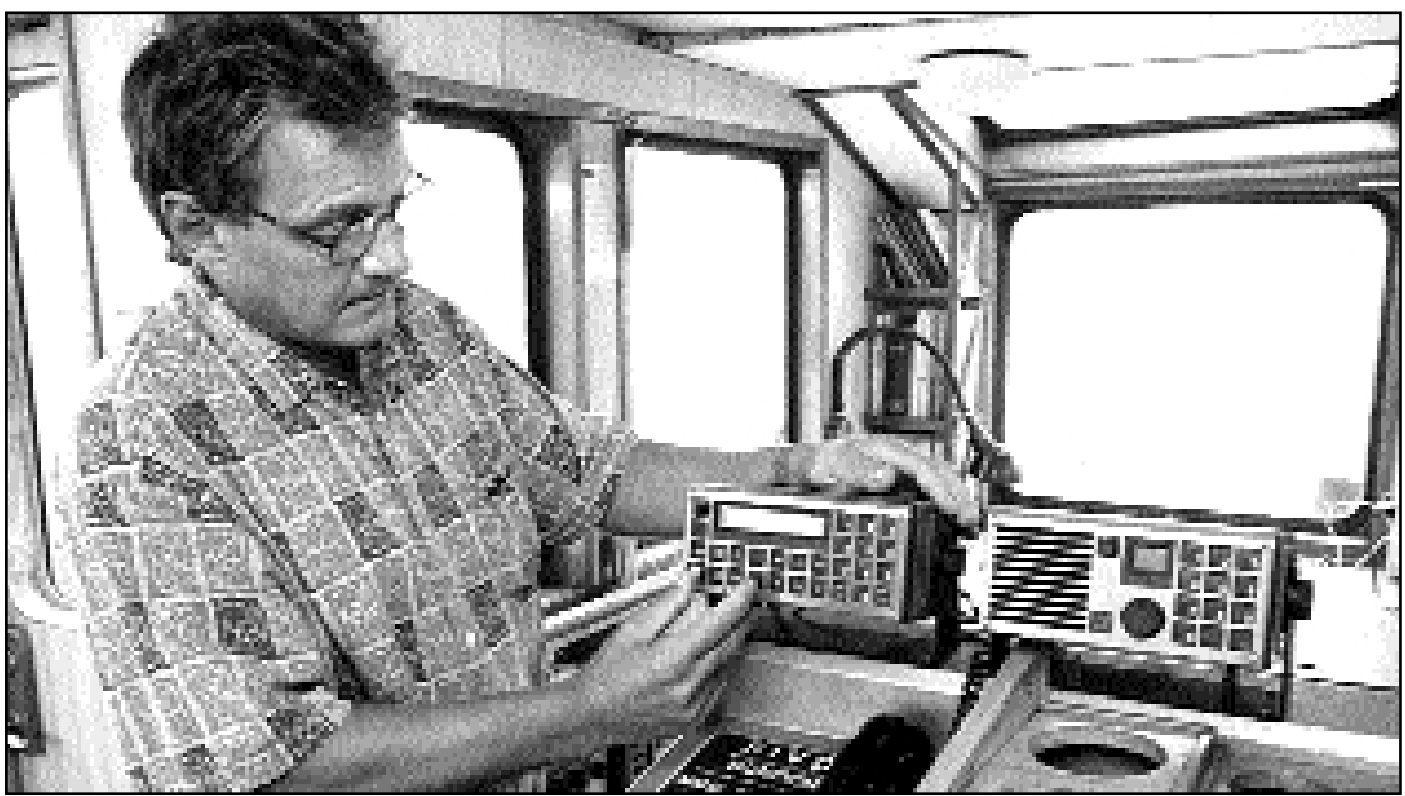

Som en följd av Estonias haveri fick vi den här nödsändaren. Den sänder ett digitalt nödmeddelande när man trycker in två av knapparna på samma gång. – Har vi tid kan vi även skriva in ett meddelande i klartext som säger något om vad som hänt, säger skepparen Bengt Karlsson på bogserbåten Bonden.

Bild: Lasse Strömberg

Datanavprogrammet innehåller egentligen bara en bild, ett elektroniskt sjökort. Prickar, bojar, sjömärken och annat läggs in senare. Man kan köpa uppgraderingar som kan uppdatera programmet vid förändringar som görs av sjöfartsverket. Det går också att lägga in förändringarna helt manuellt.

När Bonden är ute på sjön kan man alltså se på ett kryss exakt var man befinner sig, krysset rör sig över skärmens kartbild och där krysset är på kartan, där är också Bonden med sina 3 900 effektiva hästkrafter.

En systerbåt till Bonden är M/S Boss. Hon är byggd i Norge så sent som 1996 och är i stället för propeller och roder utrustad med två s.k. Voight Schneider-system för

En schematisk bild av framdrivnings- och styrsystemet på M/S Boss, sett uppifrån. "Årbladen" roterar i cirkel och på varje plats i cirkeln kan vinkeln på "årbladet" ändras. Båten får en manöverförmåga som är omöjlig med tradionellt roder och propeller.

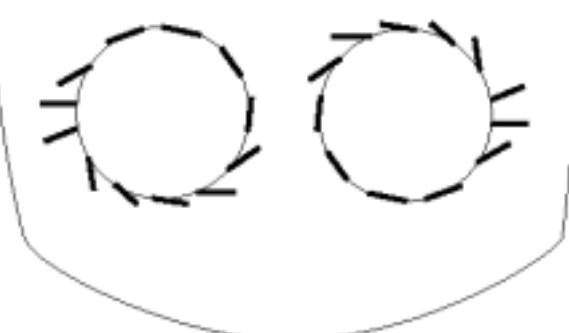

framdrivning och styrning. Man kan enkelt säga att det är ett antal årblad som står lodrätt ner i vattnet i en cirkel. Från bryggan manövreras varje "årblads" vinkel och på så sätt kan båten föras både frammåt och åt sidorna.

Boss har ingen bogserkrok utan bogserlinan går direkt från ett spel på däck. Det här spelet bromsar över 100 ton och det går att ställa in spelet på ett flertal olika sätt. Spelet styrs av en dator som kan låta linan slacka vid en viss kraft. Detta gör att det blir en betydligt lugnare bogsering än med fast bogsertross i en krok. Om spelet slackar lina går det att bestämma hur långt det ska ske. Det går också att bestämma huruvida linan ska dras in till ursprungslängden efter ett slack eller om linan ska dras in ex v med hälften av slacket eller inte alls. På bryggan kan man avläsa dragstyrkan vid varje givet tillfälle. Båten själv orkar dra med 55 ton.

M/S Boss används i Brofjorden för något som kallas för eskortbogsering, vilket innebär att man möter de stora råoljetankersarna långt ute till havs. Där fäster man bogsertrossen i aktern på tankern och så följer man med in mot råoljepiren, förbi Dynabrott, Bondebrotten och Brandskären i fjordmynningen.

– Det var verkligen nära en gång, berättar Bengt Karlsson, ett misstag gjorde att ankaret gick på en tanker under gång, vi fick snabbt gripa in och lösa problemet. Bogserbåten är i det här fallet inget annat än back-up, på datorspråk, för styrningen.

Förmodligen en av de viktigaste back-up:er man kan tänka sig!

# Konsten att välja en digital kamera

**Hör du till de som funderar på att skaffa en digital kamera men som ännu inte riktigt vet om det är dags att slå till med ett inköp eller vänta på bättre teknik? Eller som inte riktigt vet hur man ska kunna värdera en finess mot en annan? Jag har ställt samman några enkla råd för hur du ska kunna hitta en kamera som är rätt just för dig.**

Upplösningen är en av de viktigaste faktorerna, det vill säga hur många pixlar (minsta bildelement) som kameran förmår att fånga. Äldre kameror klarar kanske bara 640 x 480 pixlar (mäts oftast i pixlar per tum), då duger bilderna mest till att visas på en datorskärm.

Om de ska publiceras i tryck innehåller de information nog bara för att återges i mycket små bildstorlekar.

Moderna kameror klarar runt 2 miljoner pixlar, ska du ha nytta av din investering i något år till så är det en sådan kamera du ska köpa. En bild med den upplösningen kan man publicera över nästan en helsida i tidningstryck och framförallt kan du göra beskärningar och delförstoringar utan att tappa för mycket information. Som en tumregel gäller att ju mer information kameran kan fånga desto större blir bildomfånget, det vill säga förhållandet mellan bildens ljusaste och mörkaste partier.

#### Komprimering

För att minska lagringsutrymmet, och förkorta bildbehandlingstiden, använder nästan samtliga kameror en viss form av komprimering. Det vanligaste sättet att komprimera sker enligt JPEG-metoden (Joint Photographic Experts Group), en så kallad förstörande komprimering. Det låter värre än vad det är, JPEG-komprimering fungerar på ett så smart sätt att den tar bort element i bilden som vi betraktare inte saknar. Om man undviker de kraftigaste komprimeringsgraderna så går det inte att med blotta ögat se att bilden har komprimerats, däremot minskar bildens storlek räknat i byte dramatiskt. Överdrivs komprimeringen så kommer det synas tydliga blockbildningar i bilden, pixlarna förenar sig till rektangulära block med liknande färg och mönster.

#### Interpolation och digital zoom

Några kamerafabrikanter använder sig av interpolation för att öka bildens upplösning, en matematisk process för att lägga till pixlar som är lika med de närliggande. Men det går aldrig att komplettera med information som inte fanns där från början, interpolation är mer ett försäljningsargument än något du har praktisk nytta av. Det samma gäller för så kalllad digital zoomfunktion, då används en mindre del av den

bildupptagande kretsen (vanligtvis en CCD-cell, Charged Coupled Device) för att skapa en illusion av att kameran kommer närmare objektet. Resultatet blir en bild med mycket lägre upplösning och en sådan förstoring kan bättre göras direkt i datorns bildbehandlingsprogram.

#### Bildskärm och sökare

Att föredra är om kameran både har en sökare (genomsiktssökare eller ännu hellre en spegelreflexkamera) och en inbyggd bildskärm som kan användas som sökare. Skärmen behövs när man ska ta närbilder, då visar sökaren fel bildutsnitt (så kallat parallaxfel). Men kontrollera bildskärmen innan du köper kameran, på många kameror är den tyvärr helt värdelös i dagsljus, omöjlig att se på.

#### **Objektiv**

Samma regler gäller för digitalkameror som för konventionella, om inte objektivet är bra så blir inte bilden det heller. Några kameratillverkare använder sig av objektiv tillverkade för videokameror, de håller oftast en lägre kvalitet än de objektiv som utvecklats speciellt för att passa till digitala stillbildskameror. Ett enkelt test som att fotografera av ett grått papper i A4-format kan hjälpa dig att bedöma kvaliteten. Gå så nära papperet med kameran som du kan (inställd på vidvinkel), men lämna lite utrymme kring papperets kanter fritt. Om det finns skiftningar i bildens gråskala är det ett varningstecken, om du ser slöjningar i bildens hörn (vinjettering) ett annat. Ett tredje är om papperets kanter verkar bukta utåt, så kallad tunnformig distorsion. En bra kamera ska inte ha något av de uppräknade felen.

#### Minneskort

I stället för film så lagras bilden på minneskort och tyvärr finns det ingen enhetlig standard för dessa. Vanligast är minneskort i Compact Flash-utförande (de står för cirka 70 procent av marknaden) men det finns också PC-kortsminn-

**Gunnar Fahlström <8892>**, Publishingkonsult AB, är konsult inom prepress/informationsteknologi och hjälper företag att välja rätt utrustning och organisation. Han är bl a rådgivare för IKEA:s katalogframställning sedan drygt tio år tillbaka.

Han skriver om teknik i Pressens Tidning och digital bildteknik i flera andra tidskrifter t ex i Bild. Många andra uppdrag rör digital bildteknik, lagring, färghållning och kommunikation.

#### ABC-bladet

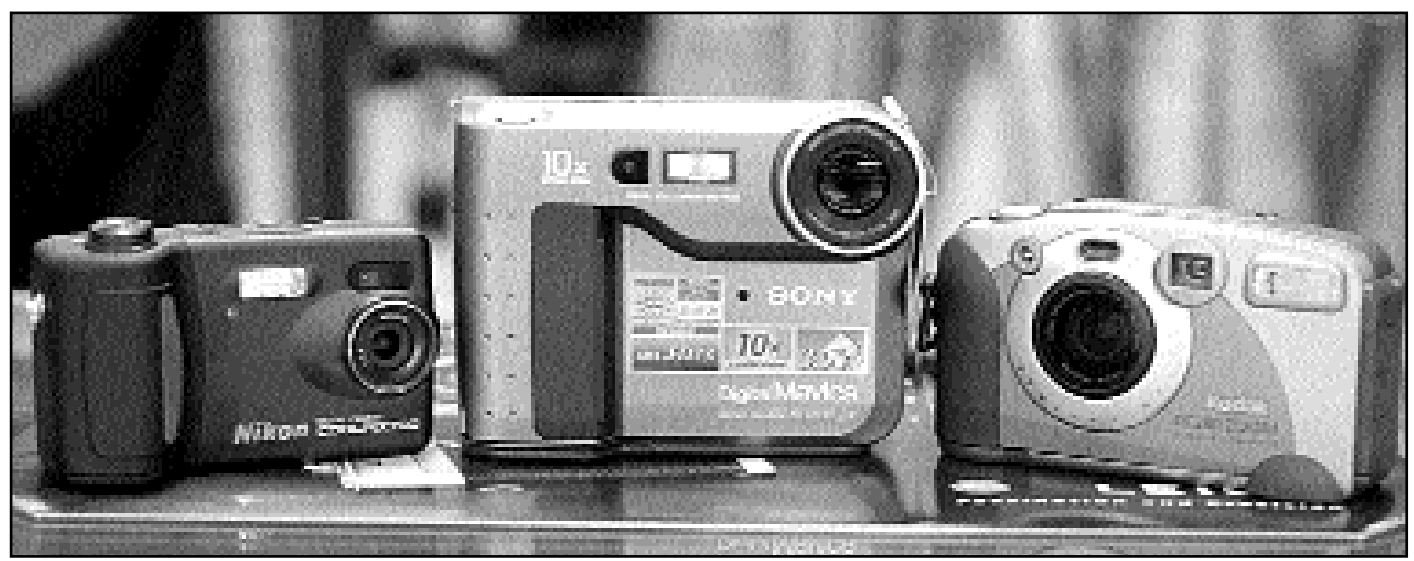

Tre vanliga digitalkameror. Fr.v. Nikon, Sony och Kodak. Kameran från Sony lagar bilderna på en vanlig diskett. Det är bara att stoppa in disketten i datorns diskettläsare och hämta in bilderna. Nackdelen med Sonys lösning är att man inte kan lagra speciellt många bilder med hög upplösning per diskett

Bild: Lasse Strömberg

nen av flashtyp (uppbyggda av minneskretsar) PC-kort i form av små hårddiskar, SmartMedia-kort och MemorySticks.

Eftersom de minneskort som levereras med kameran oftast rymmer ynkligt få bilder måste du komplettera med flera kort. Och då har det en viss betydelse vilken korttyp som används, särskilt om du vill utnyttja kamerans högsta och okomprimerade upplösning. För PC-kort är det ingen fara, de finns i storlekar på upp till en halv megabyte (flash) och över en gigabyte (hårddisktypen). Memorysticks har idag däremot bara en maximal kapacitet på 16 megabyte, SmartMedia endast 32 megabyte men CompactFlash finns redan i 128 megabytes storlek.

Tänker du köpa din kamera begagnad så vara uppmärksam på att kameror som använder SmartMedia-kort inte kan tillgodogöra sig kort med större lagringsutrymme än det de tillverkades för (från början med ett maximum av 8 megabyte). För CompactFlash gäller inte den begränsningen.

#### **Batterier**

Alla digitalkameror drar mycket ström, särskilt bildskärmen suger snabbt ut batterierna. För att få en vettig driftsekonomi måste antingen kameran ha uppladdningsbart batteripaket eller så ska du direkt skaffa dig laddare och ackumulatorer. Tänk på att uppladdningsbara Nickel-Metallhydrid (NiMH) batterier och en laddare är betydligt billigare på ett teknikvaruhus än då de försetts med kamerafabrikantens logotyp.

#### Kortläsare

Välj helst en kamera med USB-kommunikation. Vanligast är att bilder från kameran överförs till datorn över en seriell förbindelse men då tar det cirka två minuter per bild och det

Läs mer

www.photodo.se http://home3.swipnet.se/~w-34920/kamera/index.html www.datateknik.se/arkiv/96-10/15.html www.litu.umu.se/stod/ovrigt/digitalkamera

tröttnar du snart på. En alternativ lösning är att skaffa en kortläsare, då tar du ur minneskortet ur kameran och stoppar in det i läsaren. Datorn ser sedan läsaren som en diskett eller hårddisk. Kortläsare finns i flera utföranden och även här gäller att du bör välja en USB eller SCSI-anlutning före en parallell. Alternativet för dig som har en kamera med SmartMediakort är ett skaffa en FlashPath-läsare, den är i form av en 3,5 tums diskett med en öppning där du placerar minneskortet. Sedan stoppar du i den i datorns diskettuttag, precis som med en vanlig diskett. Priserna för kortläsare ligger på cirka 1.000 kronor och det är en bra investering för en flitig digitalfotograf.

#### Program och skrivare

En av fördelarna med digital kamera är att man bara några sekunder efter det bilden har tagits kan sätta sig och titta på den med hjälp av datorn. Skärpa upp den, beskära, färgkorrigera och förstora på ett sätt som vara otänkbart med konventionell teknik.

För att behandla bilderna för familjebruk behöver man inte lägga ut tusentals kronor på bildbehandlingsprogram. Om det program som vanligtvis följer med kameran inte passar så finns det gott om bra program för bara några hundra kronor.

Du kan klara dig utan dator, det finns ett par olika färgskrivare som har en kortläsare inbyggd. Antingen så väljer man ut vilka bilder man vill skriva ut med hjälp av kamerans bildskärm eller så kan man ansluta en teve för att se bilderna.

Det bästa alternativet att skriva ut bilderna på är en bläckstråleskrivare. Välj gärna en så kallad fotoskrivare, de har förutom hög utskriftsupplösning fler nyanser av bläck än de vanligaste fyra färgerna (cyan, magenta, gult och svart), och använder du ett speciellt fotopapper blir resultatet mycket bra. Skrivarens inköpspris utgör dock en mindre del av totalkostnaden, det som kostar är bläckpatronerna och papperet och här lönar det sig verkligen att leta efter det mest ekonomiska inköpsstället.

# Det grafiska KDE

### Grafisk miljö för vana windowsanvändare

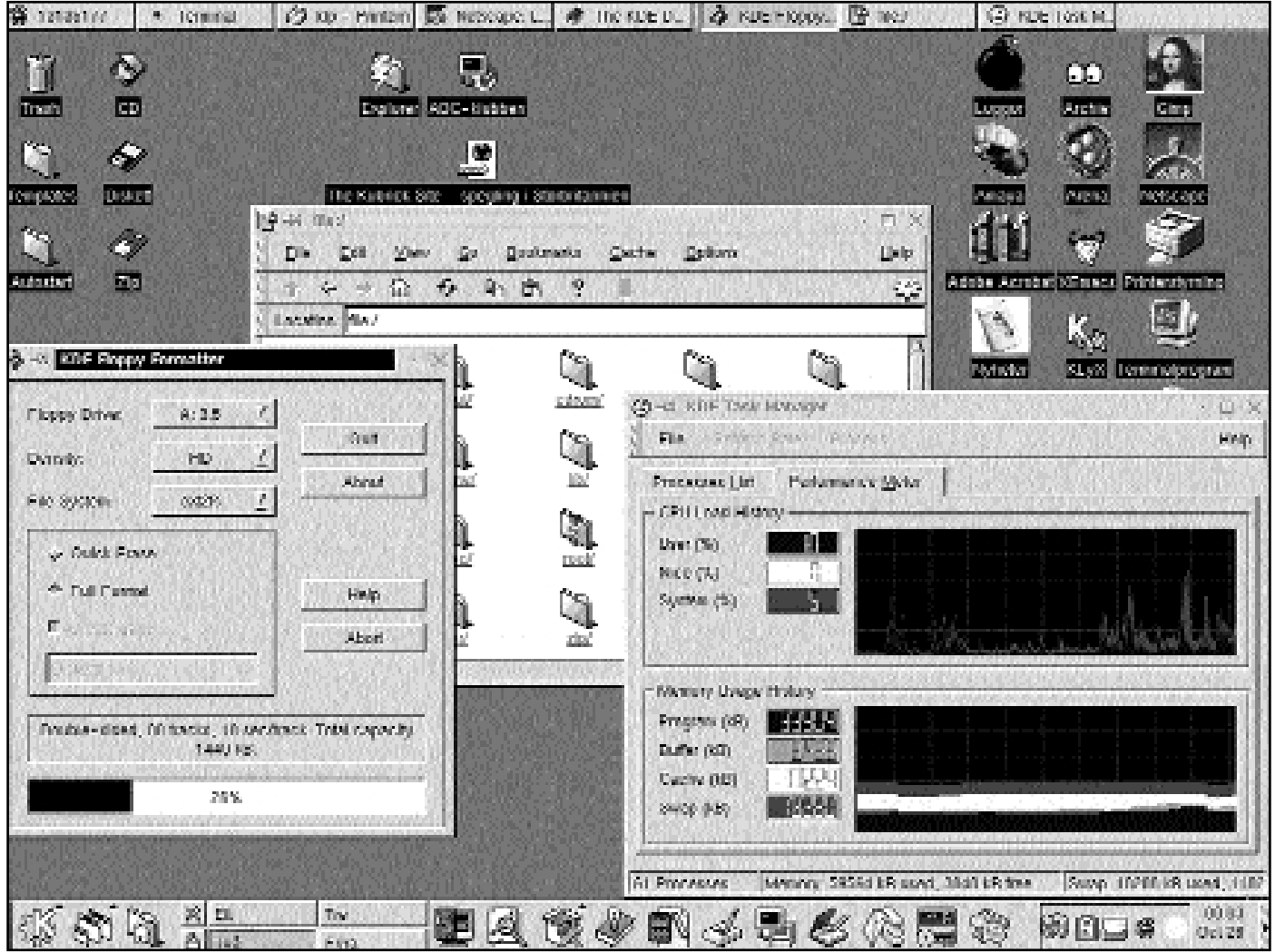

En skämbild med den grafiska miljön KDE kan se ut på det här viset.

**För att hantera en persondator är det inte nödvändigt att använda ett grafiskt gränssnitt. Ibland inte ens önskvärt. Detta till trots att ordet användarvänlighet nära nog blivit synonymt med musklickande och färgglada ikoner.**

En mycket vittspridd missuppfattning är att allt blir enklare med rullgardinsmenyer, dubbelklickningar och allt som hör till i Macintosh och Windows. Det är enligt min mening mera resultatet av ihärdig och framgångsrik marknadsföring snarare än verkliga förhållanden. Att använda kommandoskal som tcsh och bash för att

förflytta sig i ett filsystem och utföra arbete i en dator brukar i regel resultera i både snabbare och säkrare resultat än med motsvarande ikonklickningar. Där bash knappast saknar något som man skulle kunna önska sig och dessutom inte kräver mycket hårdvaruresurser måste man i en grafisk filhanterare ägna sig åt många fler manövrar – och vara beredd att investera i minneskretsar för att överhuvudtaget kunna utföra dem.

#### X spred sig

Detta till trots så har det på senare år dykt upp två stycken grafiska miljöer som främst förknippas med Linux och fria

Unixar. Gnome och KDE.

I den här artikeln skall jag koncentrera mig på KDE.

Från mitten av 80-talet och framåt, när X Window System spred sig över unixvärlden, fanns det varken många program som endast var avsedda för grafisk miljö eller många fönsterhanterare. Det sistnämnda är mjukvara som ritar upp och håller reda på de "fönster" som ett grafiskt program körs i.

Till skillnad från principerna i Macintosh och Windows separerar man X från ansiktet på det. X i sig är ett sätt att via nätverk kommunicera mellan grafikkkretsar och bildskärm. Det som användaren faktiskt ser, ansiktet, är utbytbart och kan ta sig vilken form som helst. Generellt kan man säga att det är en klar fördel när användare får köra det som passar dem bäst istället för att bli låsta i en universiell lösning. Eftersom X bygger på nätverk, från en enanvändarmaskin till stora servrar, kan dessutom flera fönsterhanterare användas samtidigt. Men med den konsensus som Apple och i synnerhet Microsoft skaffat sig har denna ovedersägliga fördel på något sätt vänts till sin motsats.

#### Egenskaper hindrar

De många fönsterhanterarna med speciella egenskaper har setts som ett hinder när man velat popularisera och sprida Unix. Teorin har varit att människor som blivit tränade på Windows och/eller Macintosh inte uppskattar olika stil på program och fönster utan istället vill ha samma slags enhetlighet som de kommersiella operativsystemen bjuder på.

Här gör KDE sin entré.

KDE drogs igång som ett tyskt projekt 1996 i syfte att skapa en X-miljö som gav användaren en känsla av hemtamhet oavsett vilket program hon eller han använde. Således är KDE inte enbart en fönsterhanterare utan framförallt en massa olika program samlade kring ett par principer. Allt som går att konfigurera skall vara möjligt att utföra via musklick snarare än manuella ändringar i filer är ett exempel. Ett annat och mer intressant är vad man kallar för nätverkstransparens: i KDE finns ingen skillnad på filer lokalt i den egna datorn eller i en annan dator tillgänglig via Internet. Allt skall kunna nås på samma sätt. Det ger vid handen att KDE gör sig allra bäst med en fast uppkoppling mot omvärlden även om det också passar en vanlig modemförsedd PC. Dessutom är filer klickbara på samma sätt som i en Macintosh, vilket betyder att rätt program öppnas automatiskt utan att man själv behöver engagera sig. Det här, som bygger på MIME, är inte fullt utbyggt i KDE i

### **图 中 Poker** File Options Help Held Held You won \$151 Draw I Last Hand: 3 of a kind Cash: \$ 90

Ett exempel på ett spel som ingår i KDE-sviten.

skrivande stund vilket leder in på några kommentarer om KDE:s relativa mogenhet.

Den version som jag använder kallas för 1.1 vilket antyder både användbarhet och stabilitet. Men eftersom KDE faktiskt är uppbyggt av många olika program är sanningen om "1.1" djupare än vad siffrorna tycks säga. Utan applikationer skulle inte KDE vara något alls och många av dem är fortfarande betor vars användbarhet är diskutabel. Med detta sagt skall inte KDE förringas, tvärtom. Utvecklingen går snabbt framåt och på några få år har dess utvecklare skapat en agenda och standard som många kommer ansluta sig till. På det hela taget en positiv sak bland alla överlappande och disparata program som annars översvämmar filarkiven. Man bör dock vara beredd som KDE-användare att än så länge råka ut för problem och ofullständigheter i den trevliga helheten. Av den här anledningen använder jag inte KMail utan det betydligt mer genomarbetade och säkra Pine. Samma sak med texteditorer: Joe i all sin anspråkslöshet förefaller mig både snabbbare och trevligare än alternativen i KDE.

11

#### Läs mer på Nätet

http://lists.kde.org/ www.kde.org/ http://bugs.kde.org/ www.hn.se/netnews/kde815/ www.u.arizona.edu/~tsb/index.html www.jp.debian.org/News/1999/19990421a.sv.html http://berzelius.chestud.chalmers.se/~9523/

Att läsa i nyhetsgrupper är fortfarande trevligast i slrn. Det är inte dionsaureaktigt att hävda vanliga terminalers överlägsenhet vid datorhantering; inte för inte framstår de mest prominenta programmen i både KDE- och Gnomesviten vara just terminalerna, de som emulerar VT 102. Jag använder dessa mest av alla program. Trots allt är ju inte bash och tcsh samma sak som command.com i DOS. Det sistnämnda var ett argument för ikonklickande innan jag upptäckte 4DOS som gjorde DOS lite mer uthärdligt. Alltför vittgående jämförelser mellan Windows och X Window med KDE bör dock undvikas.

#### Bastioner faller

Utvecklingen är som sagt snabb och inom en snar framtid har nog mina sista bastioner fallit. Det är exempelvis oerhört bekvämt att hämta hem program via FTP i samma program som jag använder för att pyssla om mitt hembibliotek med. Att packa upp komprimerade filer låter sig numera göras med drag-och-släpp på ett program och allting ordnar sig automatiskt. Med detta sagt så vill jag ändå inte på några villkor avsäga mig själv möjligheten att sköta filhantering och annat på det sätt som gjorts sedan tidernas begynnnelse, alltså för 940885360 sekunder sedan när den här texten skrevs.

VT 102 och alla kusiner är inte på något sätt dött och kommer tillsammans med verktyg som man associerar med "textläge" leva och blomstra länge än. KDE och Gnome är ett väl fungerande komplement och inte ett förebud om något paradigmskifte.

# Använd inte Mac i kärnkraftverk

**Det kom sig en dag att jag skulle installera senaste versionen av QuickTime på en Macintosh. QuickTime är en slags videospelare som har blivit något av ett signum för Apple, även om samma program finns till Windows.** 

För rörliga bilder på webben är QuickTime nära nog en de facto-standard. Som alla andra "standarder" av den här sorten är den irriterande för de vilka inte använder mittfåran vad gäller operativsystem och applikationsprogram.

Nåväl, med en Internetuppkopplad Macintosh till hands gäller det att gripa tillfället om man vill titta på filmer som både legalt och illegalt är publicerade på webben i just QuickTime-format.

#### Pådyvlas datorägaren

Eftersom MacOS inte är utrustad med spelaren från början måste man hämta den innan datorn kan börja fungera som den multimediamaskin den så aggresssivt marknadsförs som. Det görs helst och bäst från Apples egen hemsida och allt går väldigt smärtfritt. Men innan det roliga kan ta sin början förutsätts man (noga?) läsa igenom det så kallade licensavtal Apple tar sig rätt att pådyvla datorägaren – och frågan är om inte just denna text är det allra roligaste med QuickTime. Den är åtminstone löjeväckande. Jag var tvungen att låta skri-

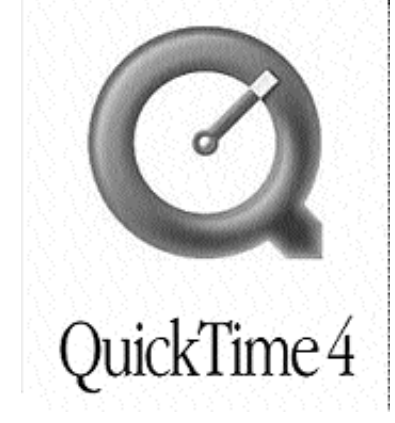

Är det vanligt att personalen på kärnkraftsverk tittar på QuickTime-filmer på arbetstid?

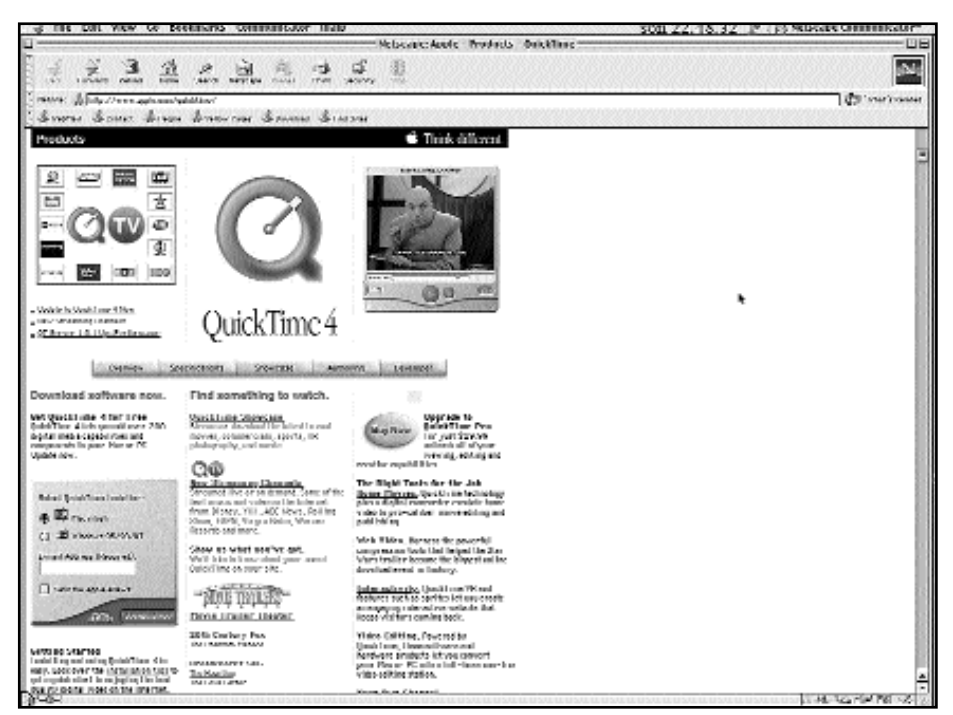

Läs licensavtalet för Apples program QuickTime och få dig ett gott skratt. Det roligaste med QuickTime är licensavtalet.

va ut "licensavtalet" på papper och läsa igenom det flera gånger.

Åtskilliga är de datorägare som snabbt bläddrar förbi alla de legal notices som kommersiella gratisprogram är behängda med i övertygelsen om att inget intressant står att hämta i dem.

En riktig bedömning, samtidigt som all oavsiktlig humor i dem går om intet.

#### Oklanderlig text

Texten börjar i regel oklanderligt för att handla om mjukvaror av den här typen. Den nämner programmets namn, upphov och att man har rätt att använda det på endast en dator. Därefter tilltar den svårartade amerikaniseringen i svensk språkdräkt, som i fallet med Apples QuickTime. Under punkt två i det man förutsätts acceptera utan pardon kan man läsa följande:

"*APPLE PROGRAMPRODUKTEN ÄR INTE AVSEDD FÖR ANVÄNDNING VID DRIVANDE AV KÄRNKRAFTSANLÄGGNINGAR, LUFTFARTSNAVIGERING, KOMMU-NIKATIONSSYSTEM ELLER*

*LUFTFARTSÖVERVAKNINGSAN-LÄGGNINGAR DÄR FEL ELLER BRIS-TER I APPLE PROGRAMPRODUK-TEN KAN LEDA TILL DÖDSFALL, PERSONSKADA, SVÅRA MILJÖ- ELL-LER FYSISKA SKADOR.*"

Citatet handlar alltså om multimediaprogrammet QuickTime. Emedan språket är svenska och ganska fritt från brister står helheten ut som ett resultat av en helt annan kultur och annat samhällsskick än det vi känner som vårt.

#### Skämtsam stat

Internet sägs krympa avstånden människor emellan, fast det var långt innan Internet blev ett allmänt vedertaget begrepp som i Sverige skämtsamt ibland kallades för USAs femtioförsta delstat. Bländad av stjärnbaneret fortsätter textens upphovsman, denna gång punkt fyra:

"*Apple har ingen kontroll över vilka webbplatser och vilken information som visas och kan inte lämna några garantier för dessa vad gäller: (i) riktighet, giltighet, innehåll eller kvalitet hos hittade*

*webbplatser, eller (ii) att resultaten av en Apple-sökning via QuickTime Player kan inbegripa icke avsett eller obehagligt material. En sökning med QuickTime Player kan automatiskt och utan uppsåt generera länkar eller hänvisningar till Internet-material som inte bör ses av minderåriga.*"

Nähä. Det blir väl till att lägga stämningsansökan som skulle göra mig rik åt sidan.

#### Parera slag

Apple frisvär sig inte bara från radioaktiv strålning utan även själsliga men och mardrömmar. Stackars amerikanska advokater som inte kan få processa i domstol mot Apple om allt snusk och elände som ligger lagrat i QuickTimeformat att hämta på Internet och som orsakat deras klienter så mycket skada. Skulle det ändå finnas ett kryphål någonstans i det till synes så vattentäta licensavtalet finns på ett ställe en klausul om ansvarsbegränsning. Högst femtio dollar kan man klösa Apple på ifall domarklubban skulle falla mot alla odds.

Vari ligger nödvändigheten att parera för det slag som knappast kommer? Ser USA ut på det sätt som citaten antyder, ett samhälle fyllt av människor som är bigotta och överkänsliga så fort en möjlighet till snabba pengar nalkas? Om verkligheten ter sig så på ena sidan av Atlanten kan den gärna få stanna där.

Jag vill gärna tro att den genomsnittlige svensken kan och förstår att ta ansvar för sina gärningar på Internet utan att behöva hålla Apple ansvarigt för webbsnusk.

#### Kastar dynga

I sammanhanget skall sägas att GNUs motsvarighet till det citerade dravlet har liknande formuleringar. GNU är precis som Apple en skapelse från det stora landet i väster. Den som lever får väl se, för att parafrasera en reklamslogan för en sedan länge nedlagd bildtidning. Kanske tiden kommer då vi kollektivt kommer tilltalas som mindre vetande barn hela tiden omgivna av långfingrade lagvrängare. Det sker ju redan på sitt sätt, även om jag misstänker att dyngan som Apple kastar på sina användare inte har något som helst värde i Sverige.

Vi brukar i regel inte skjuta budbäraren.

**Marcus Strömberg <9370>**

# Fråga först

**Något som är mycket vanligt på privata hemsidor är länkar. Det kan väl nästan sägas vara själva idén med World Wide Web att det ska finnas länkar ut på till andra ställen på "väven". Men är det alltid tillåtet att ha länkar som leder vart som helst?**

Är det exempelvis tillåtet att ha en länk på sin hemsida som leder till en s k piratsajt, alltså till en hemsida där man kan hämta olagligt kopierade datorprogram? Nej, i princip är detta förbjudet i Sverige och i de flesta andra länder i världen som skrivit på den s.k. Bernkonventionen som reglerar upphovsrättsliga frågor.

Det är nämligen så att det är förbjudet att hjälpa till eller underlätta för någon att begå ett upphovsrättsbrott. Och varför skulle man ha en länk till en piratsajt om inte annat än för att underlätta för någon att hitta sajten?

Det finns här dock en distinktion som kan vara värd att påpeka. Det är nämligen

skillnad på upphovsrätten för datorprogram och andra upphovsrättsligt skydddade verk som musik, bilder eller texter. För datorprogram råder strikt kopieringsförbud utan tillstånd från rättsninnehavaren, med de andra är det tillåtet att kopiera för privat bruk. Med privat bruk menas här att du får ha verket i din egen dator eller andra media, men du får inte dela med dig av verket i din tur. Hämtar du en bild eller text på Internet får du alltså inte i din tur använda dessa på din egen hemsida. Gör du något av dessa verk tillgängliga för utomstående är du genast ute på svag is och kan bli dömd till kännbart skadestånd.

Det här gör att frågan får två dimensioner. Du kan alltså inte länka till en piratsajt som tillhandahåller piratkopierade datorprogram. Däremot kan du länka till en annan sajt även om den innehåller piratkopierade musikstycken, bilder eller texter. Att det sedan är moraliskt förkastligt är naturligtvis upp till dig själv.

## Datorn bra ursäkt

#### **När man misslyckas med något har de flesta ofta ett behov att kunna förklara sitt misslyckande.**

Numera har vi fått ett osvikligt argument som förklaring till det ena eller andra misslyckandet.

Nämligen "fel på datan"!

Vem kan säga emot någon när det är en dum maskin som ställt till det? Ingen!

Om din polare klagar på att du inte svarat på hans senaste tråkiga e-postbrev är det bara att säga att datorn varit utslagen.

Missade du er bröllopsdag? Skyll på att det blivit något fel i ditt kalenderprogram som normalt påminner dig om viktiga bemärkelsedagar.

Du glömde att köpa hem middagsmaten? Lätt förklarat!, bankomaten, det vill säga datorn, gjorde att du inte kunde ta ut några pengar till köpet.

Ny teknik kan användas till de mest häpnadsväckande saker. Vet ni om att det vanligaste telefonsamtalet med mobiltelefon är att ringa någon för att kontrollera att telefonen fungerar...?

**Gillar du trädgårdspyssel**? I så fall finns en perfekt sajt att besöka, nämligen: www.dicom.se/aotrg/ och

http://user.tninet.se/~sij504e/hem.html

**Giftermålstankar**? Innan du slår till kolla in: www.brollopsguiden.se och att bestämma bröllopsresa gör du lämpligast på: http://home4.swipnet.se/~w-48478

# För flygare och andra resenärer

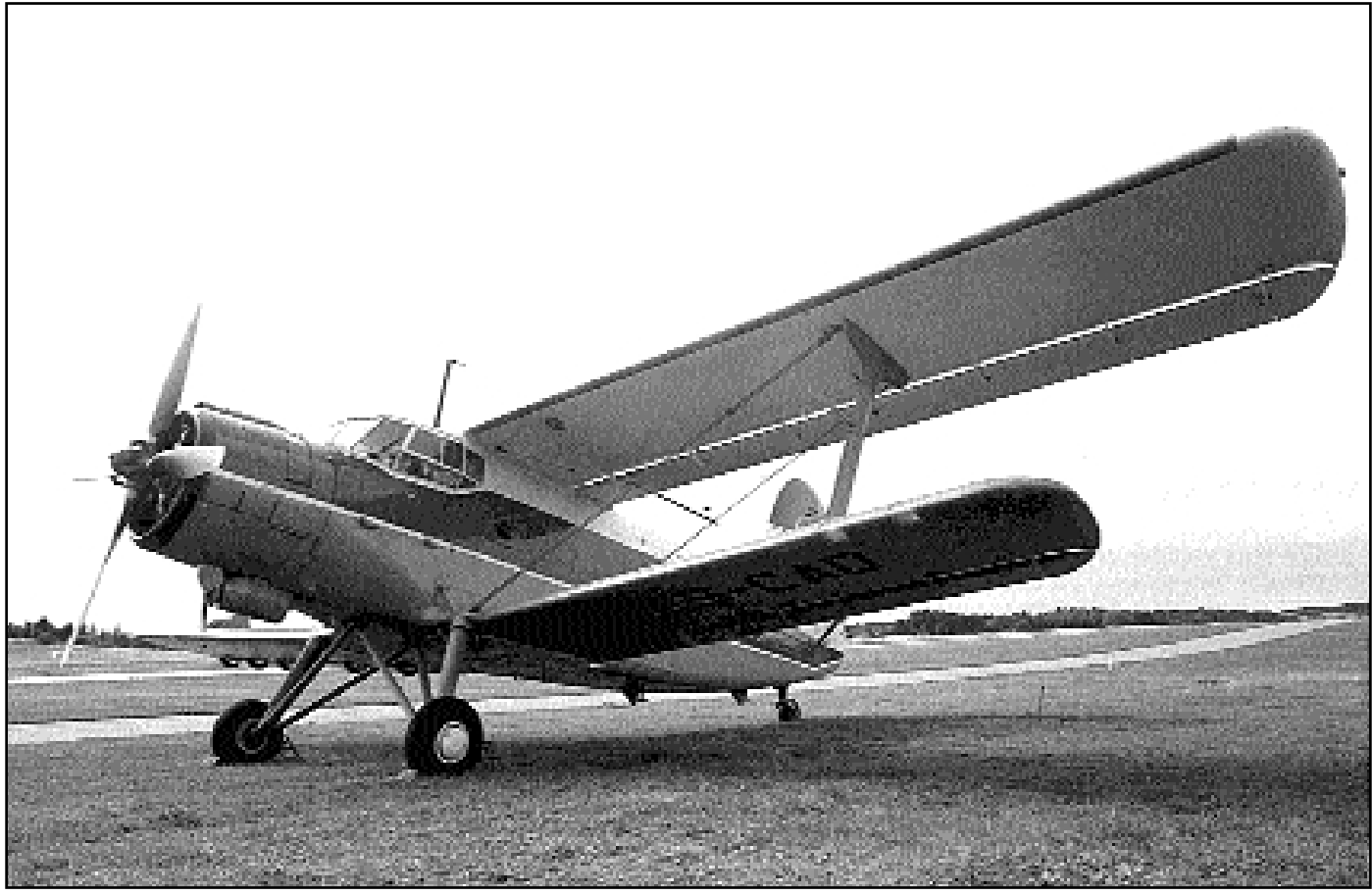

I en rysk AN-2 finns det knappast några datorer. Piloterna kan dock före start kontrollera alla möjliga och omöjliga fakta om den flygplats i Sverige där de tänker landa, vare sig de landar på ett gräsfält eller på betongbana.

Bild: Lasse Strö

**Ingen som sysslat med datorer har väl knappast undgått att träffa på en eller annan flygsimulator. Till och med till Sinclairs ZX-81 fanns en. Visserligen litet primitiv, men det gick faktiskt att "flyga och landa" om man var skicklig.**

Nu har en sajt dykt upp som både riktiga piloter och simulatorpiloter kan ha nytta av. Den hittas på:

#### **www.svenskaflygplatser.com**

och är egentligen till för piloter som flyger i verkligheten. Där finns praktiskt taget allt som behövs för färdplaneringen antingen du flyger IFR (Instrument Flight Rules) eller VFR (Visible Flight Rules).

Men även andra kan ha nytta av sajten. Man kan få turistinformation och möjlighet att boka hyrbil eller hotellrum. Även för bönder eller fritidsseglare finns nyttig information. Man kan studera väderkartor och aktuella satellitbilder. Så det går att kolla risken för regn innan

man tänder utegrillen!

Eller varför inte kolla hur moster har det på sin playa i Spanien?

Naturligtvis finns det också alla tänkbara upplysningar om alla 176 officiella svenska flygplatser. Det går att få reda på vilka radiofrekvenser som används vid de olika flygplatserna. Hur långa och hur breda banorna är samt inte minst vilken position flygplatsen har. Samt vem som äger den.

Webbplatsen är fyrspråkig, det går att välja mellan svenska, engelska, tyska och finska.

Vare sig du flyger på riktigt eller endast flyger i datorn så är detta en webbplats som kan rekommenderas.

Bilden ovan är tagen på en flygplats som ligger på position 592444 N 175322 E. Den som först i ABCklubbens konferenssystem Lyskom, mötet Bladet, talar om vilken flygplats det gäller får ett hedersomnämnande som en som hittar hem.

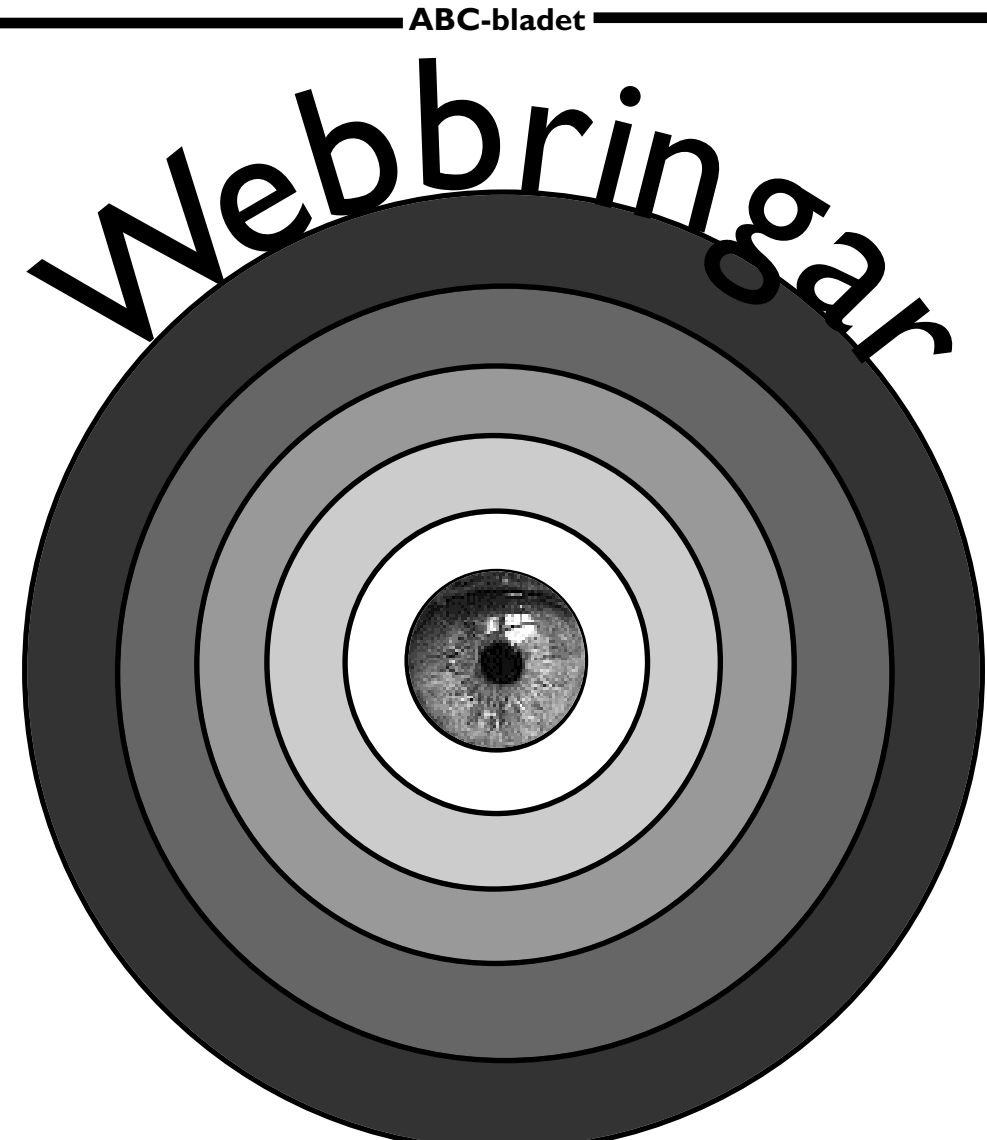

**Webbringar är modeordet för dagen i datavärlden. Tidigare var det portaler som var den stora flugan, alla ville ha en portal. Nu är det webbringar alla ska veta vad det är.**

En webbring är en slags portal, alltså en sajt som man utgår från för sitt vidare surfande. Finessen med en webbring är att den vänder sig till någon med ett speciellt intresse.

En webbring är egentligen inget annat än en hemsida där någon samlat ett antal länkar till andra hemsidor med samma inriktning. Säg att någon har en hemsida om flyg, det finns också många andra som har hemsidor om flyg. Genom att den ursprungliga sidan då lägger upp länkar på sin ingångssida till andra hemsidor så har det uppstått en webbring.

Vad är det för finess med det då? Man kan ju söka via någon av de vanliga sökmotorerna som Altavista, Evreka eller Yahoo och hitta mängder med sidor om det ämne man är intresserad av. Ja, en orsak skulle kunna vara att i en webbring är det någon som tittar på alla sidor som ingår i

ringen och som alltså bestämmer om den eller den sidan ska få vara med i ringen. Det ger åtminstone en viss garanti för att sidan som ringen länkar till handlar om rätt sak och att innehållet är läsvärt. Söker man via sökmotorerna kommer man förmodligen att hitta mängder med mer eller mindre värdelösa sidor som bara kostar tid att gå igenom. Träffsäkerheten blir bättre när en människa av kött och blod gjort urvalet än när en robot, hur intelligent den än är, gjort sitt jobb.

Även vissa av de kända portalerna har anammat idén kan man väl säga. Exempelvis Yahoo har ju sökning inom ett antal områden. Helt enkelt en katalogisering. Men även här handlar det om att en robot gjort urvalet varför det inte är speciellt bra eller ens rätt.

I världen finns det enligt uppgift minst 60 000 webbringar och antalet ökar för var dag som går. Även i Sverige har antalet webbringar ökat sedan några år tillbaka. Alltså behövs det webbringar för webbbringarna. Det gäller ju att kunna hitta det man vill.

#### Webbringar

#### **www.webring.org**

Webbringarnas webbring som innehåller ringar i hela världen.

#### **www.passagen.se/cafe/webringar**

Här samlas alla svenska webbringar. Bra ställe att hitta lokala webbringar på svenska.

#### **hem2.passagen.se/kajsabe**

Recept och matlagning är typiskt material som passar ihop med en webbring. Det här är ringen för novisen vid spisen.

#### **hem.passagen.se/~jimmy\_f/ svesko/ring.html**

Svensk webbring tillägnad alla de som anser serier vara höjden av litteratur. Kanske mest för ungdomar.

**Lars Strömberg <7872>**

# Så kan man öka farten

#### **Alla internetsurfare råkar ut för att det går trögt som sirap att surfa på nätet. Det finns några trick som kan vara värda att prova.**

Det första tricket att testa är att surfa ut på Internet när det är låg belastning. Det vill säga när alla andra ligger och sover. Besväret med det här tricket är att du själv också kanske vill sova. I stort sett kan man säga att det allra bästa är att surfa när folket i USA slår igen sina ögonlock.

#### Somna på jobbet

Lämplig tid är alltså på förmiddagen. Vilket är litet olyckligt eftersom du då inte kan ta del av den billigare telefontaxan som ju inte börjar gälla förrän efter klockan 18.00. Allra bäst är det mellan klockan 01.00 och 07.00, men då måste man troligen själv ligga i sin säng för att orka upp till jobbet. Det är nog en dålig förklaring att säga att man inte orkar

jobba därför att man var tvungen att surfa på Internet på natten när chefen hittar dig sovande på jobbet. Ett annat trick som kan vara användbart är att stänga av bildvisningen i sin webbläsare. På så sätt laddas respektive sida snabbare och du upplever en snabbare surfning. Det här tricket kan fungera om du inte behöver se några bilder. Men om du surfar just för att du vill se bilderna, ex.v. på ditt blivande semestermål, din nya bil eller det hus du söker efter, ja, då måste du ha bildvisningen påslagen. I vissa fall kan du i alla fall öka hastigheten genom att stänga av bildvisningen. I de vanligaste webbläsarna hittar du detta

under menyn View och sedan antingen Preferences/Advanced eller Options/Appearence.

#### Reklam kostar

Något som definitivt slöar ner ditt surfande är reklam! Ju populärare Internet blir, ju mer reklam hittar dit. Och reklamen slöar ner ditt surfande vilket i praktiken betyder att du får betala mer för ditt surfande. Vem vill betala mer för den stora äran att stå för företagens kostnader att nå dig med sitt budskap? Det - om något borde företagen stå för själva!

Nu finns det som tur är både gratisprogram och sharewareprogram

som kan filtrera bort reklam. Ett av de bättre i sammanhanget är för Macintosh och heter Webfree. Det är ett sharewareprogram som fungerar utmärkt. Programmet kan hämtas från webbplatsen www.falken.net/webfree/ Programmet kostar 20 dollar att registrera efter sedvanlig gratis prövotid. Iter klockan<br>
Ingen kedja är starkare än sin svagaste länk. Det gäller överallt, även på Internet.<br>
Ingen kedja är starkare än sin svagaste länk. Det gäller överallt, även på Internet.<br>
Ingen kedja är starkare än sin svaga

För den stora skaran PC-användare finns både betalprogram och gratisprogram. Ett sharewareprogram är det som heter Intermute. Även detta program kostar 20 dollar och finns att hämta från www.intermute.com.

#### **Gratisjunk**

Ett annat program för samma användningsområde är gratisprogrammet Internet Junkbuster. Detta kan hämtas från www.junkbuster.com/.

På samma sätt som du kan snabba upp ditt surfande genom att riskera att missa något när du stänger av bildvisningen så

kan du även stänga av Java. Det är inte troligt att du missar något viktigt när du gör detta. Oftast tillför javaprogram inte något väsentligt till en sida. En eller annan lustighet kanske du kan tänka dig avstå från genom detta trick. Så varför inte prova och se vad som händer? I Netscape Navigator stänger du av Java genom att välja

> Edit/Advanced/Enable Java.

I Microsoft Internet Explorer gör du samma sak under View/Internet Options, fliken Security där du väljer Custom/Settings.

Ett gammalt talesätt säger att man ska inte gå över ån efter vatten. Och det är helt rätt tänkt! Samma gäller program som du ska tanka hem. Oftast betyder ån i det här fallet Atlanten. Hämta inte hem program från ex v USA om de finns för hemtagning på närmare håll.

#### Först hos ABC-klubben

Varför inte först prova ABC-klubbens egna speglingar? Kanske finns ditt program närmare än du kan ana. Under alla omständigheter bör du hämta program från sajter så nära dig som möjligt. Tänk på att internet blir inte snabbare än den svagaste länken på vägen från sajten och hem till dig själv. Ju längre bortifrån du hämtar ju större risk att du råkar ut för att din fil måste passera någon dator som har mycket att göra och därför lägger dig i vänteläge.

Borta bra men hemma bäst gäller även vid filhämtning på Internet.

# Fråga alltid först

**Det har utvecklats en trend bland hemsidemakare att "sno" html-kod från någon annans hemsida. Är detta tillåtet?**

Svaret på frågan ovan kan besvaras med både ja och nej.

Rent lagligt är det så att även html-kod skyddas av upphovsrättslagen och därför skulle det inte vara tillåtet att kopiera av någon annans html-kod. Nu ligger det emellertid till så att för att något ska vara upphovsrättsligt skyddat så krävs det ett visst mått av så kallad verkshöjd.

Vad är verkshöjd? Jo, det betyder helt enkelt att verket – koden – måste ha ett visst mått av originalitet. Det betyder helt enkelt att personen som skrivit koden måste ha haft egna ideer om hur den ska utformats. Koden får inte vara alltför enkel i sin utformning. Det behövs något av en personlighet i koden för att den ska kunna sägas ha uppnått verkshöjd.

Verkshöjd har med andra ord inte med kodens storlek, om den är bra eller dålig, enkel eller komplicerad att göra.

#### Låg höjd räcker

Till saken hör att html-kod inte anses utgöra något datorprogram. Om så varit fallet hade den haft ett större skydd. Det bör påpekas att originaliteten inte behöver vara speciellt stor för att anses uppfylla kraven på verkshöjd.

Svaret på frågan om det är tillåtet att kopiera någon annans html-kod är mycket enkel: fråga först! Kan du inte fråga: avstå!

Något annat som lätt går att kopiera från andras hemsidor är javascript. Med dessa förhåller sig saken något annorlunda eftersom javascript omfattas av en FN-definition (World Intellectual Property Organization) av vad ett datorprogram är. Datorprogram – dit alltså javascript hör – har ett betydligt starkare upphovsrättsligt skydd än vanliga verk. Här är saken mer klar än vad gäller html-kod, du får helt enkelt inte alls kopiera någon annans javascript. Inte ens för privat bruk i din dator, inte ens om den inte är ansluten till webben eller Internet.

Egentligen kan alla frågor som har med frågan om vad som är tillåtet eller inte tillåtet att kopiera sammanfattas i två ord: fråga först!

**Numera känner väl "alla" till att hemsidor är skrivna i ett spåk som förkortas HTML? Men samtidigt finns det ett språk som kalllas för SHTML, vad är detta?**

Egentligen är det ingen skillnad alls annat än att den vanliga HTML-sidan har något i sin kod som heter SSI, vilket uttyds till Server Side Includes. Detta kan exempelvis vara en kallelse till ett script som gör

något som betraktaren ser. Eller också kan SSI användas för att läsa in en extern fil på hemsidan. Mycket praktiskt att kanske bara ändra i en liten textfil i stället för på i HTMLkoden när man vill ändra något på hemsidan. Om du exempelvis vill ha en fotnot som du vill ändra från gång till annan kan SSI användas. Användningen av SSI kan för vissa användningsområden vara mycket praktisk.

## Vad är SSI Vad är taxan

**Vad är det egentligen som kostar när man surfar på nätet? Är det själva abonnemangsavgiften eller samtalstaxan som kostar?**

InternetWorld gjorde en jämförelse mellan internetleverantörerna Bahnhof, Algonet, Tele2, Telia, Bip och Utfors. Resultatet blev att om man surfar tio timmar per månad är Bip och Utfors billigast med 138 kr/mån. Algonet/Telenordia och

Tele2 är dyrast med 196 kr/mån. Surfar man endast kvällstid/helgdag sjunker priset. Surfar man 30 timmar på en månad under kvällstid är fortfarande Bip och Utfors billigast med 207 kr/mån, medan Algonet/Telenordia och Tele2 fortfarande är dyrast med 265 kr/mån.

Man menar att med så små skillnader i kronor och ören så är det viktigare att se till leverantörens kvalitet utöver den rena internetpåfarten.

**Söktjänsten** *Sveas Lista* som riktar sig främst mot svenska sidor har bytt namn. Numera heter den allt.com och hittas på adressen **www.allt.com**

Enligt uppgift innehåller söktjänsten mer än 80 procent av sidor som finns på svenska delen av webben. Med svenska delen menas sådana som slutar på se.

**Funderar du på att börja** med operativsystemet Linux? I så fall finns det anledning att besöka ABC-klubbens hemsida: www.abc.se/club/Linux/ Där finns en egen sida för nybörjare med allehanda fiffiga tips och länkar till andra bra ställen för Linuxnybörjare. Även den mer erfarne kan htta något.

**En genomsnittlig svensk** internetanvändare betalar 130 kronor per månad för sitt internetanvändande. I USA är motsvarande kostnad 160 kronor per månad. Siffrorna inkluderar både själva abonnemangskostnaden och telekostnaden.

Källa: InternetWorld

ABC-bladet

## Bokstavshistoria

### Historien bakom världens mest använda typsnitt

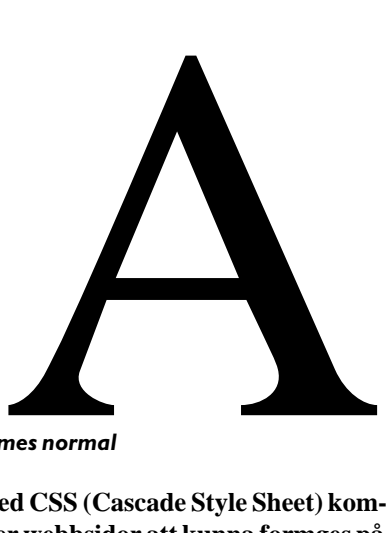

**Med CSS (Cascade Style Sheet) kommer webbsidor att kunna formges på ett sätt som tidigare var mycket besvärligt att åstadkomma, om det ens var möjligt. Bland annat kommer hemsidemakaren att kunna välja vilket teckensnitt som sidan ska presenteras med.**

Det finns tusentals teckensnitt att välja mellan. Men vilka är lämliga att använda? Alla teckensnitt passar inte till allt. Det finns ett antal teckensnitt som är mer populära än andra. Här ska presenteras några gamla säkra snitt och deras bakgrund.

Leder popularitetsligan gör utan tvekan Times. Första gången detta snitt användes i den tidning som gett det dess namn, nämligen den engelska avisan The Times, var 1932. Snittet ritades av Stanley Morison och blev när det ett år efter premiären i The Times släpptes ut på marknaden mycket populärt. Snittet ger en mycket lättläst brödtext på grund av sin höga gemena x-höjd. Den första svenska tidning som började använda Times var Svenska Dagbladet som tog det i bruk 1952. Ett annat mycket vanligt teckensnitt i samma familj är Century Schoolbook. Detta snitt är likt Times, alltså är även detta mycket populärt.

Nummer två i teckensnittens världsliga

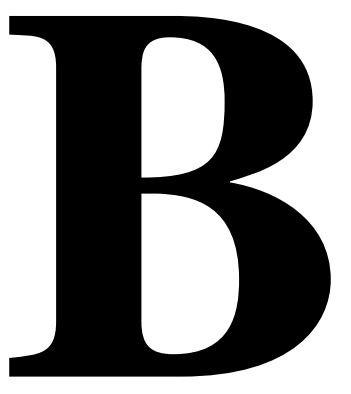

#### Times fet

är Helvetica. Från början hette det Neue Haas Grotesk och ritades av schweizaren Max Miedinger 1957. Helvetica är sprunget ur Haas Grotesk som i sin tur bygger på snittet Akidenz Grotesk som ritades i början av nittonhundratalet. Neue Haas Grotesk döptes om till Helvetica när rättigheterna till teckensnittet köptes upp av Stempel på sextiotalet.

Hevetica passar inte för brödtext utan används mest till rubriker och framför allt på informationsskyltar. Snittet har spritt sig över världen och man ser det bland annat på ex.v. Londons och Torontos flygplatser. Det syns också i Stockholms tunnelbana där det under visst motstånd fick ersätta det specialritade svenska teckensnittet Esseltub.

dra ideer om teckensnitt så kommer man långt med dessa två. Times för löpande text och Helvetica för rubriker och korta textsnuttar. Det är två säkra kort! Man kan säga att först kommer Times och sen Helvetica, sen kommer ingenting och ingenting och så kommer resten. Som god trea, men ändock långt efter

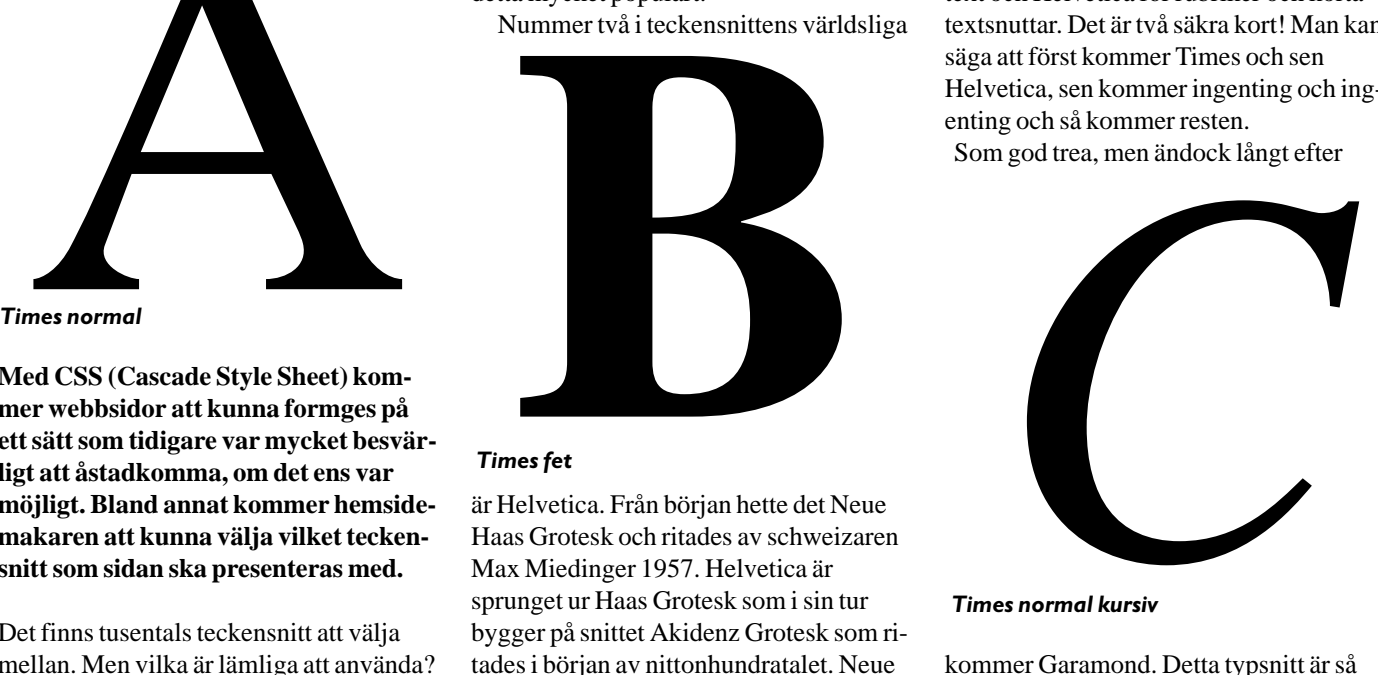

Times normal kursiv

kommer Garamond. Detta typsnitt är så gammalt att man inte är riktigt säker på om det verkligen härstammar från typformgivaren Claude Garamond som verkade i Paris på 1500-talet. Numera lutar man åt att det man har trott vara Garamonds originalteckensnitt troligen är gjort av Jean Jannos som verkade ca hun-

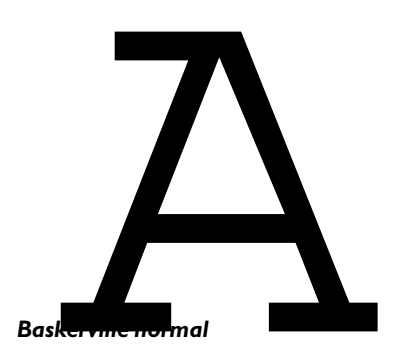

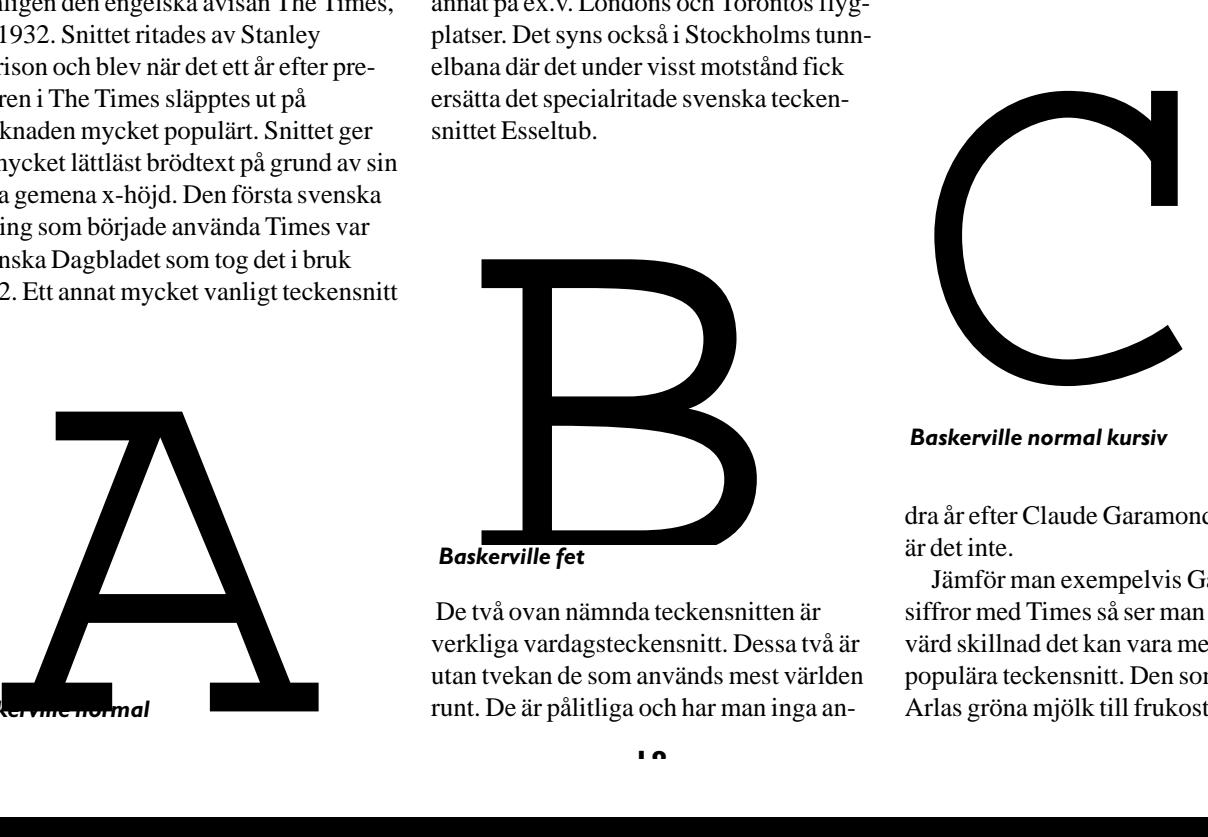

De två ovan nämnda teckensnitten är verkliga vardagsteckensnitt. Dessa två är utan tvekan de som används mest världen runt. De är pålitliga och har man inga an-

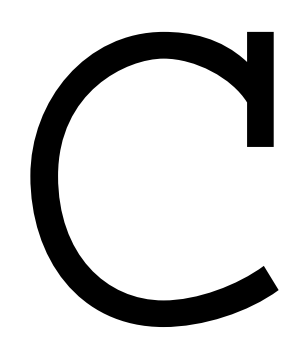

Baskerville normal kursiv

dra år efter Claude Garamond. Men säkert är det inte.

Jämför man exempelvis Garamonds siffror med Times så ser man vilken avsevärd skillnad det kan vara mellan olika populära teckensnitt. Den som dricker Arlas gröna mjölk till frukostflingorna ser

#### ABC-bladet

Garamonds tecken varje morgon.

Times skapare Stanley Morison övertalade den engelske konstnären Eric Gill att rita teckensnitt. Det blev åtta sammanlagt, trots Erics åsikt att "*det finns lika många bokstavsvarianter som idioter*".

Eric Gills mest kända teckensnitt är utan tvekan Gill Sans. Detta snitt har sitt

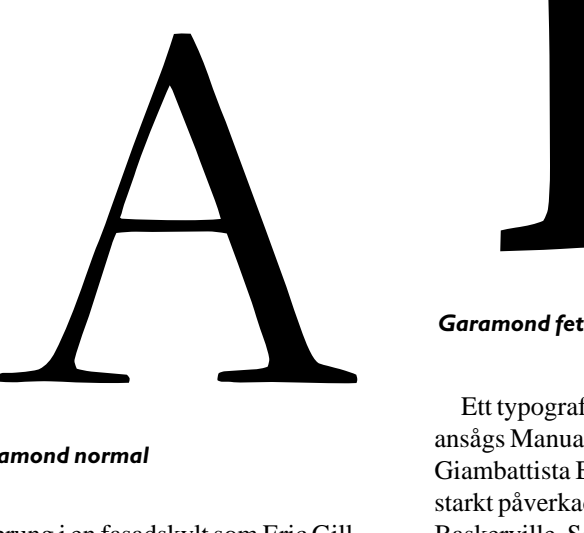

#### Garamond normal

ursprung i en fasadskylt som Eric Gill gjorde åt en bokhandlare i Bristol redan 1925. Gill Sans är populärt på grund av sin mjuka serifform. Den här tidningens rubriker och bildtexter är satta med Gill Sans.

Ett teckensnitt som är väldigt vanligt i böcker är Baskerville. Det är ritat av John Baskerville som verkade som tillverkare av japanska lackaskar i Birmingham i mitten av 1700-talet. När han övergav lackaskarna i fyrtioårsåldern köpte han ett stilgjuteri och pappersbruk och började rita sitt teckensnitt. Han kom att ägna resten av sitt liv åt att fullända det teckensnitt som bär hans namn. Och visst blev det

att John Baskerville övergav de japanska lackaskarna. Baskervilles hund har dock ingenting med John eller hans typsnitt att göra.

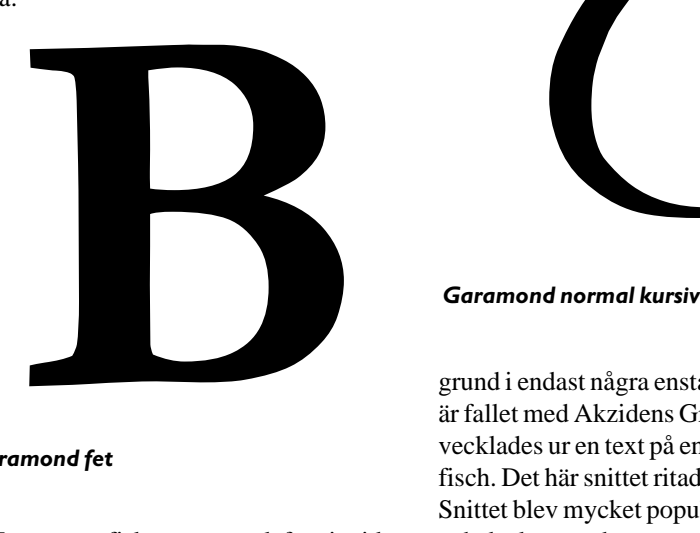

Ett typografiskt mästerverk för sin tid ansågs Manuale Tipografico av Giambattista Bodoni vara. Bodoni var starkt påverkad av den tidigare nämnde Baskerville. Som denne skrev Bodoni in sitt namn i den typografiska historien med det teckensnitt som bär hans namn.

I början av sin karriär ritade Bodoni sina tecken med många ornament men övergick på äldre dar att förespråka en mer enkel typografi. Bodoni som vi känner det idag är ett teckensnitt som präglas av enkelhet och det används gärna i exklusiva sammanhang som exempelvis på presentförpackningar. Bodoni levde mellan åren 1740 till 1813.

Det enda tyskritade teckensnittet som fått en någon så när internationell framgång som hållit i sig är Futura. Snittet ritades av Paul Renner och fick sin största uppmärksamhet i de annonser som Volkswagen publicerade under 50- och 60-talen. Snittet bygger på ideer om funk-

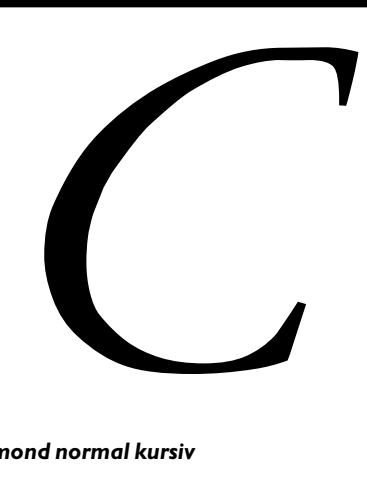

grund i endast några enstaka bokstäver. Så är fallet med Akzidens Grotesk som utvecklades ur en text på en österrikisk affisch. Det här snittet ritades år 1900. Snittet blev mycket populärt i Schweiz och det kom att bana vägen för andra liknande teckensnitt som exempelvis det tidigare nämnda Haas Grotesk som senare blev Helvetica. Akzidens Grotesk fick sin storhetstid först på trettiotalet. Det har sedan dess varit ett av de mest populära teckensnitten och ligger i dag på åttonde plats bland världens mest använda teckensnitt.

Ett amerikanskt teckensitt som många anser är övervärderat är Franklin Gothic. Snittet är mycket populärt i amerikansk reklam. I Sverige fick det en spark framåt när SAS började använda det i mitten av åttiotalet. Snittet ingår numera i Microsofts officepaket. Det är ju amerikanskt! Erfarna typografiska formgivare anser dock att snittet måste användas med stor urskillning. Det bör definitivt inte användas i långa texter. Möjligtvis kan det vara användbart i korta texter för broschyrer och liknande.

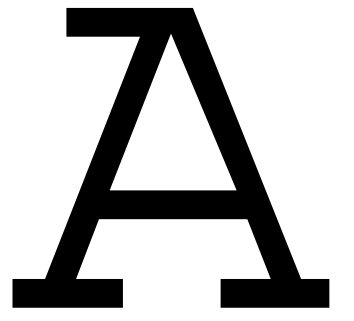

Helvetica normal

lyckat med tanke på att det än idag hör till ett av de populäraste teckensnitten inom boktryckeriet. Det kan nämnas att Baskerville på sitt pappersbruk var den förste i världen som lyckades få fram glättat papper.

Det var tur för den moderna typografin

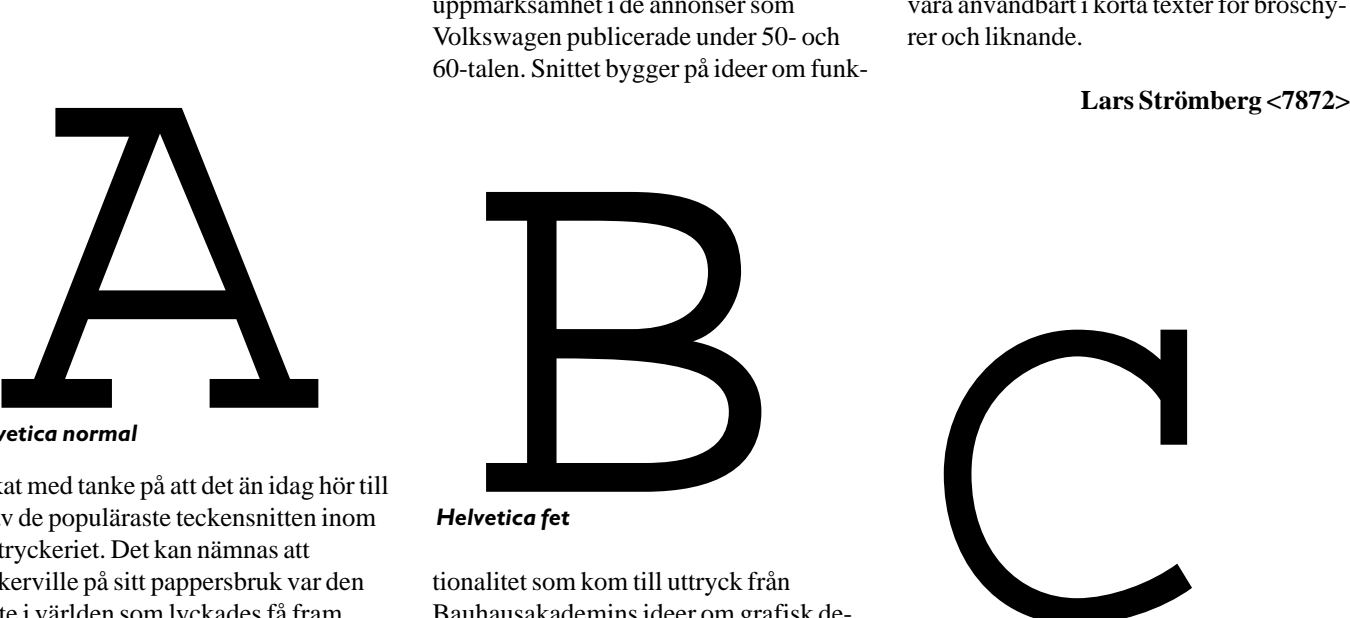

Helvetica fet

tionalitet som kom till uttryck från Bauhausakademins ideer om grafisk design.

Ibland kan ett teckensnitt ha sin bak-

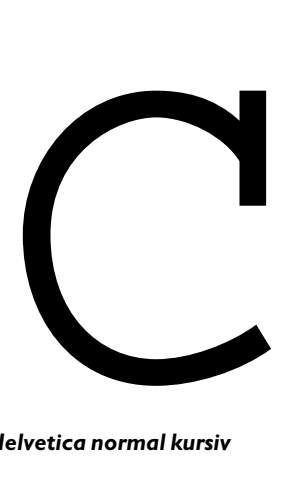

# Krascher sker för Jas och Jaz

**På den tiden en gigabyte fortfarande var en av de största datamängder en vanlig datoranvändare kunde tänka sig införskaffade jag en Bernoulli 150 MBenhet, tillverkad av det amerikanska företaget Iomega. Denna fungerade klanderfritt under flera år. Numera är ju inte 150 MB särskilt mycket att hurra för vilket föranledde mig att införskaffa en ny läsare för flyttbara media. Valet föll på Iomegas jaz-system. Dels för att min far rekommenderat detta och för att jag uppfattat Iomegas produkter som felsäkra och pålitliga. Ack vad jag bedrog mig!**

Läsaren var extern 2 Gb och levererad i ett skal från LaCie. Den fungerade bra ett tag, fast jag märkte att den då och då låste sig i några sekunder och klickade lite ibland. Det var väl var någonting som den nya tekniken byggde på och brydde mig inte mer om det förrän låsningarna började komma oftare och oftare. Inga verktyg alls för Windows NT följde med läsaren och det dröjde en månad innan jag kom på tanken att ladda hem Iomega Tools från företagets hemsida. Verktygen berättade för mig att min disk behövde långformateras.

#### **Chockad**

Långformatering omfattar en grundlig ytkontroll av hela disketten. Jag räddade undan mitt data och påbörjade formateringen. Gissa om jag blev chockerad när jag fick meddelandet att min diskett var oanvändbar. Eftersom alla kan ha otur lade jag inte någon större tyngd vid detta, utan tog en annan diskett istället. Denna gången tog jag det säkra före det osäkra och långformaterade den först. Detta resulterade i att även denna diskett blev oanvändbar. Ilsken skickade jag min läsare och de två förstörda disketterna tillbaka till företaget LaCie, som skötte supporten. När läsaren återkom stod det på retursedeln att skrivhuvudet var trasigt och att enheten hade bytts ut, vilket ju lät betryggande. Jag började att använda jazdisketterna i mitt dagliga arbete ovetande om olyckan som skulle inträffa.

#### Gått snett

Det hände sig inte bättre än att Windows NT dök medan jag kopierade filer till jazdisketten. De flesta användare av NT har väl stött på den blå skärmen någon gång. Kommer den blå skärmen har något gått så snett att det bara är att starta om. Detta gjorde jag, och eftersom min jaz-diskett fortfarande satt kvar i sin läsare medan datorn startade upp efter kraschen började Windows NT att felsöka även min jazdiskett. Den tyckte sig hitta lite fel här och där och satte igång att "laga" dem. Tyvärr slutförde den aldrig sitt jobb, och de data som fanns på disketten fick jag aldrig mer återse. Disketten klassades som oanvändbar när jag försökte formatera den och min vrede växte. Som tur var hade jag en relativt aktuell backup, vilket gjorde att jag "bara" förlorade några dagars arbete.

Osökt dyker följande "vits" upp i mitt huvud: Vad har min 2 gigabytes-diskläsare gemensamt med stridsflygplanet 39

Gripen? – De heter likadant och kraschar.

Jag surfade in på Iomegas supportsidor på nätet för att se om någon annan kanske hade haft samma problem. Det verkade inte så. Det enda jag kunde hitta var att Iomega rekommenderade de kunder som hade fått läsare som klickade att byta ut dem – men det hade jag ju gjort! Jag lät min far på sin nyanskaffade 2 GB-läsare på prov formattera en helt ny 2 GB-diskett, vilket även för honom resulterade i att diskettten förstördes. Kunde

det vara så att det kommit ut en serie defekta läsare från Iomega, och att företaget inte upptäckt det? Eller ännu värre: Försökte företaget att förtiga problemet?

Samtal till telefonsupporten ledde bara till samma frågor om huruvida jag och min far använde SCSI-kort levererade av Iomega, eller hur våra datorer var konfigurerade. Vi svarade att vi använde SCSIkort från Adaptec som är en känd fabrikant och att vi följt installationsanvisningarna till punkt och pricka. Dessutom vissste vi minsann hur man installerade SCSIenheter. Min far lovade att ta hand om det hela och se till att vi fick våra läsare utbytta. Tyvärr så fick han inte ändan ur vagnen förrän garantin gick ut, och läsarna blev liggande bredvid datorn. Ingen använde dem. Ingen litade på dem. Själv kände jag att mina studier slukade så mycket tid att jag inte orkade ta tag i det hela förrän i mitten av juni, efter att vårens sista tenta hade avverkats.

Jag begav mig ut på nätet för att återigen söka information. Det visade sig där att en man vid namn Steve Gibson hade blivit så bitter för att hans läsare från

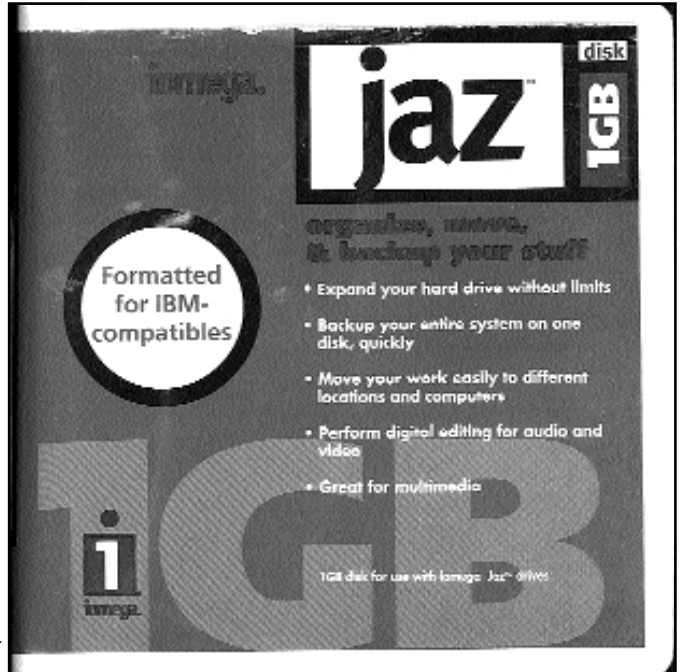

stallerade min nya läsare och gick

Det fungerade och jag drog en

Personligen anser jag att

försökt dölja problemet. Jag tror att de helt enkelt inte har råd att byta ut alla defekta läsare på en

Fick inte prata För att kunna ta reda på hur man öppnade den externa lådan från LaCie som min gamla jaz-läsare

hemsida, och upptäckte till min stora förvåning att de inte längre sålde några Iomegaprodukter. Jag ringde företaget och frågade om de hade haft problem med Iomega, och fick då veta att de hade tröttnat på produkternas dåliga kvalitet. Jag fick däremot inte veta hur man öppnade deras lådor utan att ha sönder dem – damen jag pratade med hade inte tillstånd att koppla mig till personen som visste eftersom jag bara var en vanlig användare. När jag ändå satt med luren i handen passade

jag på att ringa leverantören

vilket var ovanligt många.

MicroWarehouse för höra om de hade problem med de jaz-läsare de sålde. Returavdelningen svarade att ungefär var tjugonde jaz-läsare de sålde kom tillbaka,

Det vore intressant att genomföra ett

en diskett.

gång.

lättnadens suck.

Iomega tuggade sönder disketter, och av Iomegas bristande förståelse för honom, att han medverkat i det amerikanska TVprogrammet "The Screen Savers". Programmet handlade om "Click of Death"-problemet, som fenomenet har kommit att kallas. Till allas förvåning ringde en chef på Iomega vid namn David Hellier till TV-programmet och garanterade att de kunder som hade problem med detta skulle få sina läsare utbytta kostnadsfritt – även om garantin hade gått ut. Stärkta av detta ringde vi Iomega igen och krävde att få våra enheter utbytta. Iomega erkände nu att de hade problem med "Click of Death", men att det bara rörde zip-läsare – inte jaz. Vi hänvisade till de internetsidor vi hittat och insisterade på att det visst var problem med jaz-läsare också, vilket namn problemet än lyssnade till.

#### Stor förvåning

Slutligen blev vi kopplade till en person som bad om våra läsares serienummer. När vi tagit reda på dessa och läst upp dem över telefon, sade han till vår stora förvåning att han skulle skicka nya läsare till oss. Vi skulle sedan lägga våra gamla läsare i samma låda och skicka tillbaka dem på deras bekostnad. Det verkade till och med som om han satt med en lista över defekta läsare och väntade på att de få som varit riktigt envisa skulle få sina läsare och söndertuggade disketter utbytta. Det anlände nya läsare och disketter. Jag in-

#### Mer läsning på webben

**http://www.iomega.com** Iomegas hemsida

#### **http://www.juip.com**

The Unofficial Iomega Page - innehåller betydligt mer information...

#### **http://www.monroe.edu/~jwalker/jazblues/**

Iomega - jaz or blues: En bitter människa har här samlat (huvudsakligen negativa) erfarenheter från jaz-användare.

#### **http://www.macintouch.com/jazprobs.html**

Webtidning som ger råd om hur man tacklar olika problem med jaz-disketter.

#### **http://grc.com/clickdeath.htm**

Här kan man hämta Steve Gibsons program "Trouble in Paradise", som tar reda på om man har en diskettätande jaz-läsare. Sidan innehåller även beskrivningar av problemet.

#### **http://pweb.netcom.com/~deepone/zipjaz/index.html**

Coping With Zip and Jaz Drives - goda råd om hur man installerar och handhar Iomegas produkter.

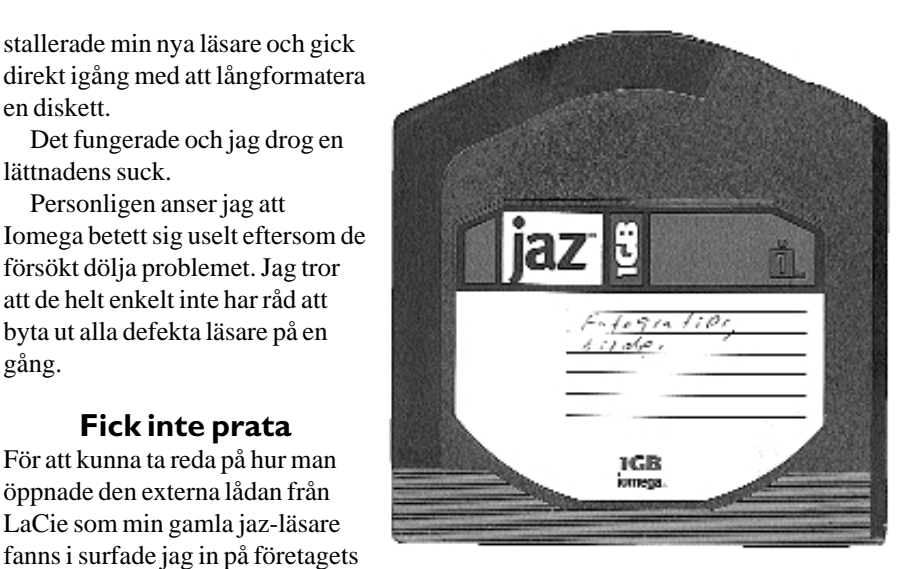

stort kvalitetstest av flyttbara media. Om jag inte minns fel genomförde ABCklubben ett diskettest i början av 80-talet, vilket klart visade stora skillnader mellan tillverkarna. Det skulle definitivt behövas en kritisk granskning av lagringsmedia idag, även om vi kan lämna det åt någon större tidning.

#### Köp ingen Jazläsare

Jag skulle inte rekommendera någon att köpa en jaz-läsare i nuläget, men jag kommer själv att fortsätta att använda min, eftersom jag redan investerat flera tusenlappar av mina studiemedel i den och dess disketter, fast jag inte kommer att lita på den till en början.

Till er som redan äger en jaz rekommmenderar jag att alltid ha "Verify Writes" alternativet påslaget i läsarens inställningar för att minska sannolikheten för skrivfel. Dessutom är det som att spela rysk roulette att starta upp Windows NT efter en krasch med jaz-disketten i läsaren. Chkdsk har nämligen inte förståelse för jaz-disketternas egenheter. Var uppmärksam på klickningar som kommer från läsaren – några klick precis då disketten stoppats i är helt normalt, det är däremot inte normalt med klickningar vid läsning och skrivning. Långformatera gärna en diskett i testsyfte, men var beredd på att behöva kontakta Iomega för att få den utbytt, vilket kan kräva en hel del jobb av dig. Om en ny diskett går sönder då den formateras med Iomegas egna verktyg är det fel på din läsare. Det finns program för att pröva om läsaren är trasig utan att förstöra disketterna, till exempel Trouble In Paradise av Steve Gibson. Detta förstörde dock disketten i min trasiga läsare. Sist men inte minst: ta backup ofta. "Because it's your stuff", som Iomega säger...

## Svenskt system mot pirater

**Med CD-brännare kan den som vill piratkopiera ett program helt enkelt göra en ny CD-skiva av ett program helt enkelt genom att göra en ny kopia av hela CD-skivan.**

Ett program som har sitt kopieringsskydd liggande i skivans startsektor blir helt oskyddad när man med en CD-brännare gör en identiskt likadan skiva. Det går med andra ord att gå förbi kopieringsskyddet.

Nu kanske ett svenskt system mot piratkopiering kallat "Don't Bother Burn" göra detta sätt att kopiera oanvändbart. Det svenska företaget bakom systemet heter Wkit. Systemet använder kryptering av filerna på cd-skivan. För att lagligt kunna komma åt filerna behövs därför ett program som kan klara krypteringen, en s.k. uppspelare. Denna uppspelare finns med i setup-filen Därför kan systemet användas även för program som hämtas via Internet. Systemet låser också installationsfilerna till en viss bestämd plats på hårddisken. Detta gör att det går att kopie-

ra dessa men det är att märka att de blir helt oanvändbara.

Det här systemet utveckaldes ursprungligen för att skydda vanliga musikskivor.

Om det visar sig att systemet är användbart i ett större sammanhang kanske detta är den optimala lösningen mot piratkopierade program.

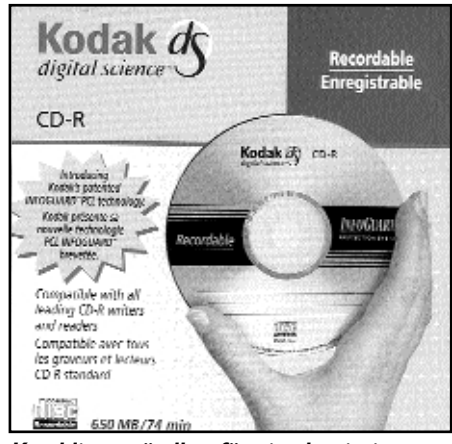

Kan bli oanvändbar för piratkopiering med nytt svenskt system.

### Kontroll av e-post

**Med EU-medlemsskapet tog Sverige ett stort steg mot att ansluta sig till de regler för Internet som fanns inom unionen och som uttalat skulle komma att utvidgas i takt med Internets ökande användning.**

Unionens fackministrar, i det här fallet justitie- och inrikesministrarna, har som en man ställt sig bakom förslaget att ländernas myndigheter ska kunna – och få tillstånd till att – kontrollera e-post. Även krypterad sådan ska kunna kontrolleras.

Även internetleverantörerna och de som låter folk och företag lägga upp hemsidor ska enligt EU få ett större ansvar för vad som finns på de hemsidor som finns på ägarens server.

Det här är ju inget annat än en kopia av det amerikanska förslaget om en öppen bakdörr för myndigheter. Det är med andra ord helt OK att hålla dina brev hemliga för din granne men inte för myndigheterna.

## Dela upp dina filer i flera bitar

**Även om man packar en fil med zip så är det numera inte ovanligt att filen ändå är alltför stor för att passa som ebrev.**

Exempelvis bilder eller musikfiler kan bli så stora att det kan vara svårt att skcka

dem över Nätet.

En lösning på problemet är att dela upp filen i flera mindre delar och sedan skicka varje del för sig.

Det finns ett program som heter Winrar som klarar att dela upp filen så att den kan sändas i omgångar. Mottagaren kan packa

upp och sätta ihop filen med Winrar, eller om mottagaren inte har tillgång till programmet kan man göra filen till ett självuppackande arkiv.

Winrar kan hämtas hem från: **www.creabel.com/softronic**

## Med <span> blir hemsidan snyggare

**I det som kallas för** *Dynamisk HTML***, vilket av många anses vara liktydigt med standarden 3,2 i vanlig HTML finns en kod som heter <SPAN>.**

Det här är en udda historia som är nära besläktad med den mer kända koden <DIV> som nog de flesta som gjort hemsidor

känner till. Vad som är besvärligt med den senare koden är att den alltid gör en blankrad före och efter sig själv. Sånt kan man bli galen på!

Med <SPAN> kan man på ett enkelt sätt – dock inte lika enkelt som vanligt – göra en anfang. Det går utmärkt att göra detta utan att låta bokstaven vara en bild, och

man kan påverka sin anfang på betydligt fler sätt än som hittills varit möjligt med HTML innan dynamiken blev vanlig.

Det går också att gruppera både bilder och text på nästan vilket sätt som helst utan att det behöver bli luft mellan dina olika objekt. Mycket praktiskt för att göra snygg layout.

## Datorn som dubbelagent

**Med hackare menas en person som falskeligen tar sig in i någons dator eller server utan tillstånd. Väl där kan hackaren komma över information han inte har rätt till. I vanligt tal kallas detta för spioneri.**

Botemedlet kanske inte är att försöka stänga ute hackaren, utan i stället låta honom tro att han kommit in dit han ska. Det kan ske genom att låta honom lyckas komma in i en virtuell server. Finessen med den här metoden, som utvecklats av

företaget Network Associates, är att under tiden som hackaren travar omkring i det han tror är ett riktigt nätverk så sätter den fiktiva server igång att på alla tänkbara sätt spåra hackaren.

Det hela går ut på att hackaren ska stanna kvar så långe att spårningen går att göra så lätt som möjligt.

Det är många spioner som gått i fälla med hjälp av falskspel, kommer nu hackare att också åka dit med hjälp av maskiner som jobbar som dubbelagenter.

## Gammal goding

**Som utlandssvensk eller som turist utomlands vill man gärna få lite nyheter hemifrån gamla Sverige.**

Under många år har detta gått utmärkt genom den utmärkta tidningen Sverigenytt. Tidningen har funnits sedan 1948 och existerar än idag. Tidningen ger en något övergripande bild av vad som hänt hemma, inte så detaljerat som man är van vid hemifrån. Det är inte meningen att vara så exakt, utan man vill mer ge en bild

vad som händer i stort samt förklara skeenden som man kanske inte lägger märke till när man lever mitt i andra händelsecentrum.

Numera finns denna avisa naturligtvis även på webben där den hittas på adressen **www.sverigenytt.se/**

Det går också att prenumurera på nyheter som sänds per e-post.

Det här är nog mest en sajt som vändersig till svenskar som verkligen passar in på epitetet utlandssvensk.

Hört i radions P3.

Citatet -

Riksdagsman Jeppe Johansson (m) fick en fråga om vad www betydde. Svaret från den moderate riksdagsmannen lät inte vänta på sig: – Wild word web <sup>9</sup>

Så nu vet vi vad vilda ordwebben är! **99** 

## Om du blir biten

**I Sverige har vi inga "eight step snakes". Det är ormar som om man blir biten av en sådan hinner man ta åtta steg, sen är det adjö.** 

Nej, här har vi endast den mycket fredliga zig-zag-randiga vanliga huggormen. Den är dessutom ytterst skygg och undviker människan så gott den kan. Vilket den ibland inte kan. Om ormen blir överraskad eller provocerad kan den i rent självförsvar bita till. Om det skulle ske så kan man gå in på www.advivum.se/doktorn/old/19960621 .html och där läsa om vad du ska göra. Det kan dock vara lämpligt att titta efter före.

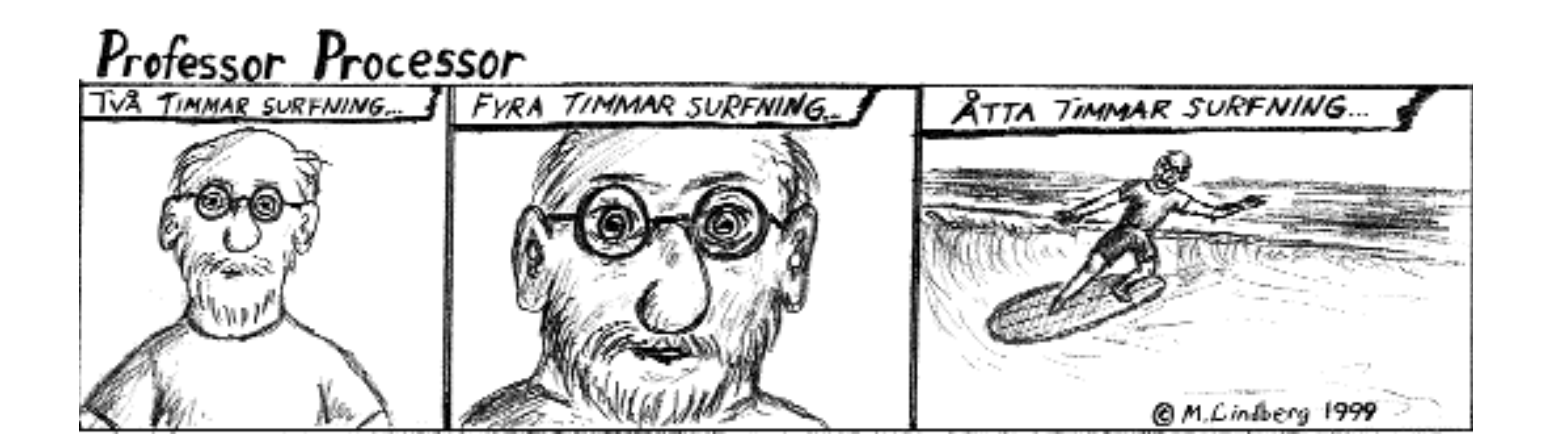

## Posttidning B

### Begränsad eftersändning

Vid definitiv eftersändning återsändes försändelsen med den nya adressen på framsidan.

Avsändare: ABC-klubben Box 14 143 167 14 Bromma

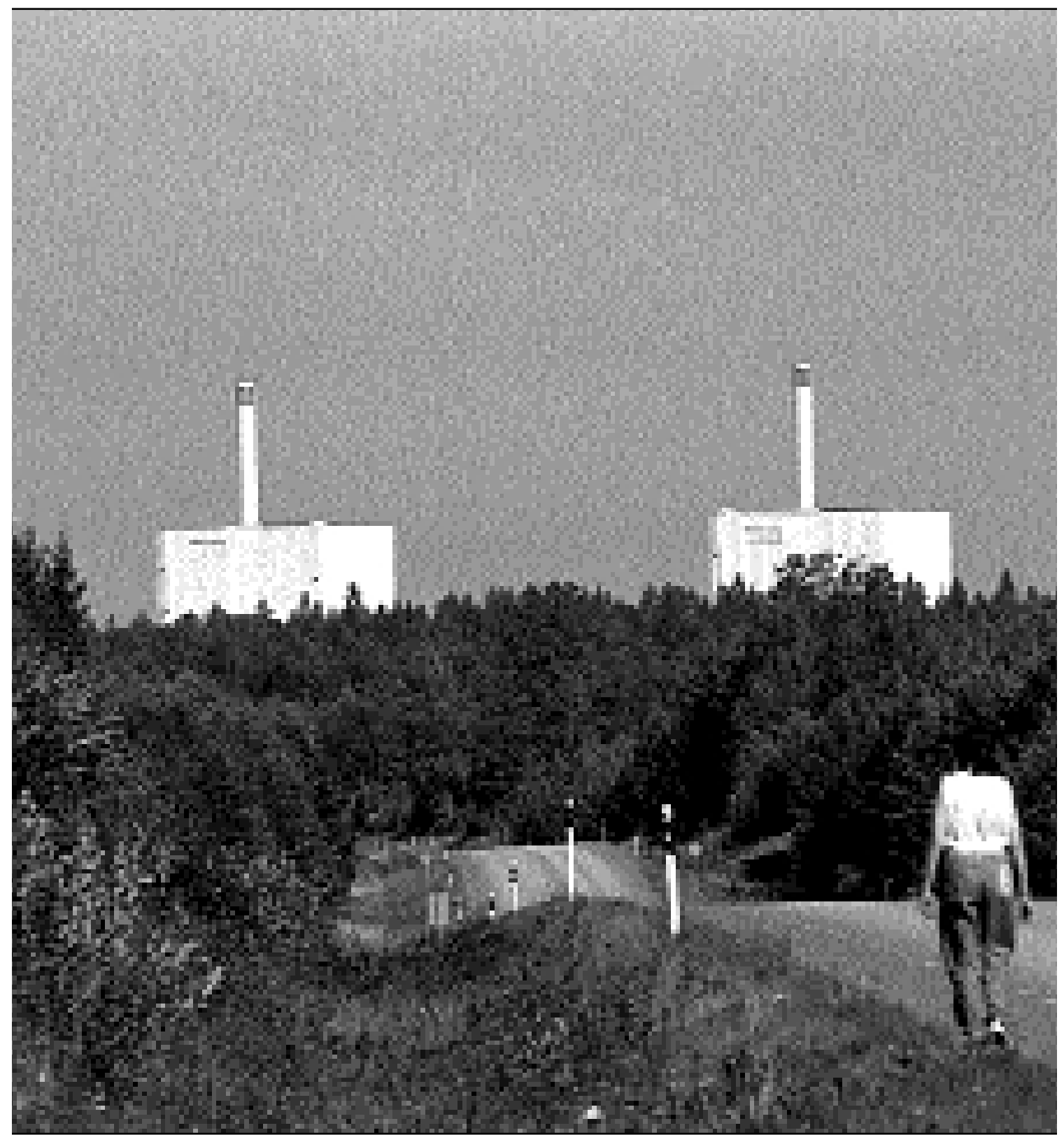

ir borta i skogen får man skylla sig själv om man använder dator- eller datorprogram från företaget Apple. Se sidan 12. Bild: Lasse Srömber